## **ŠKODA AUTO VYSOKÁ ŠKOLA o.p.s.**

Studijní program: B6208 Ekonomika a management

Studijní obor/specializace: 6208R186 Podniková ekonomika a řízení provozu, logistiky a kvality

# **VYUŽITÍ VIRTUÁLNÍCH TECHNOLOGIÍ PRO ŠKOLENÍ ZAMĚSTNANCŮ LOGISTIKY ŠKODA AUTO a.s. Bakalářská práce**

**Maxim PETROV**

Vedoucí práce: doc. Ing. Jiří David, Ph.D.

Akademický rok: 2019/2020

ŠKODA AUTO VYSOKÁ ŠKOLA o.p.s.<br>Katedra logistiky, kvality a automobilové techniky

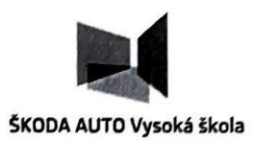

## ZADÁNÍ BAKALÁŘSKÉ PRÁCE

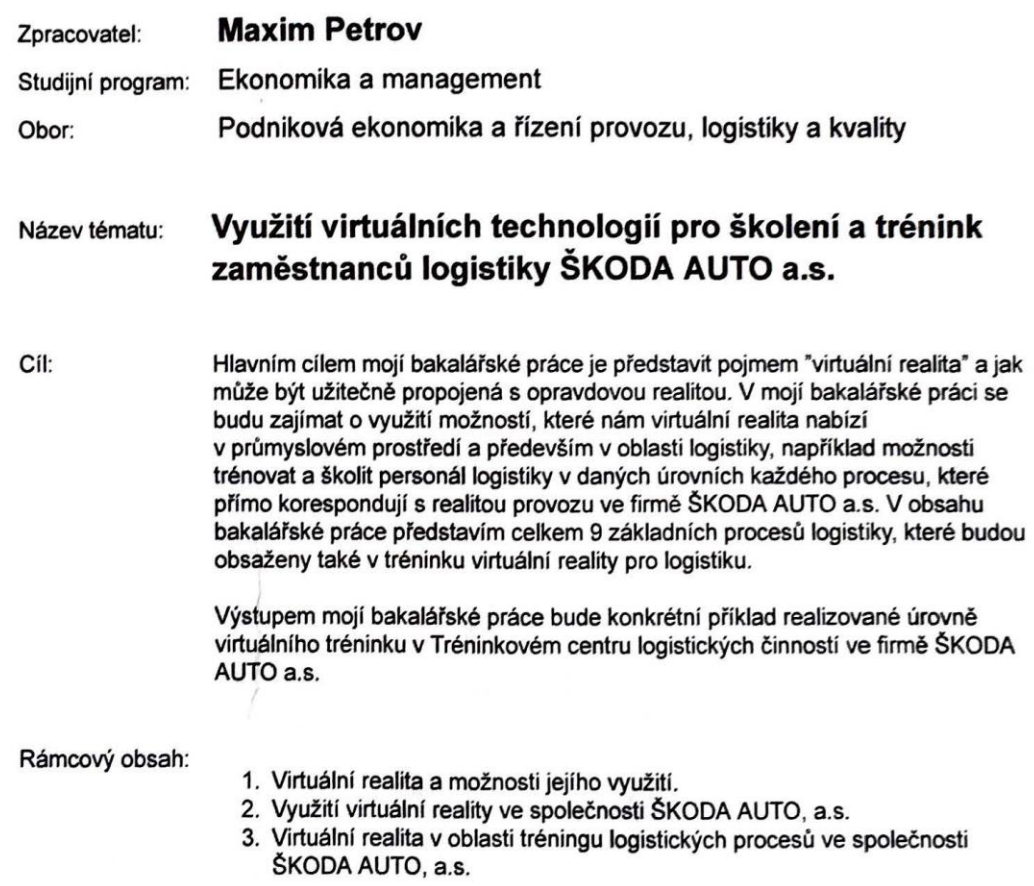

Rozsah práce:  $25 - 30$  stran

Seznam odborné literatury:

- 1. JUNG, T. TOMDIECK, C. Augmented Reality and Virtual Reality. New York: Springer International Publishing, 2018. 384 s. ISBN 978-3-319-64027-3.
- 2. GROS A KOLEKTIV, I. Velká kniha logistiky. Praha: VŠCHT Praha, 2016. 512 s. ISBN 978-80-7080-952-5.
- 3. GRADECKI, J. The Virtual reality Construction Kit. USA: John Wiley, 1994. 340 s.
- 4. RUSHTON, A. BAKER, P. CROUCHER, P. The Handbook of Logistics & Distribution Management. 4. vyd. London: Kogan Page, 2010. ISBN 978-0-7494-5714-3.
- 5. MACUROVÁ, P. TVRDOŇ, L. KLABUSAYOVÁ, N. Logistika. Ostrava: VŠB Technická univerzita Ostrava, 2014. ISBN 978-80-248-3791-8.

Datum zadání bakalářské práce:

červen 2019

prosinec 2019

Termín odevzdání bakalářské práce:

L. S.

doc. Ing. Jiří David, Ph.D. Vedoucí práce

Mgr. Petr Šulc tor ŠAVŠ Prore

(cul

prof. Ing. Radim Lenort, Ph.D. Vedoucí katedry

**Maxim Petrov** 

Autor práce

Prohlašuji, že jsem závěrečnou práci vypracoval(a) samostatně a použité zdroje uvádím v seznamu literatury. Prohlašuji, že jsem se při vypracování řídil(a) vnitřním předpisem ŠKODA AUTO VYSOKÉ ŠKOLY o.p.s. (dále jen ŠAVŠ) směrnicí OS.17.09 Vypracování závěrečné práce.

Jsem si vědom(a), že se na tuto závěrečnou práci vztahuje zákon č. 121/2000 Sb., autorský zákon, že se jedná ve smyslu § 60 o školní dílo a že podle § 35 odst. 3 je ŠAVŠ oprávněna mou práci využít k výuce nebo k vlastní vnitřní potřebě. Souhlasím, aby moje práce byla zveřejněna podle § 47b zákona č. 111/1998 Sb., o vysokých školách.

Beru na vědomí, že ŠAVŠ má právo na uzavření licenční smlouvy k této práci za obvyklých podmínek. Užiji-li tuto práci, nebo poskytnu-li licenci k jejímu využití, mám povinnost o této skutečnosti informovat ŠAVŠ. V takovém případě má ŠAVŠ právo ode mne požadovat příspěvek na úhradu nákladů, které na vytvoření díla vynaložila, a to až do jejich skutečné výše.

V Mladé Boleslavi dne 28.11.2019

Děkuji doc. Ing. Jiří David, Ph.D**.** za odborné vedení závěrečné práce, poskytování rad a informačních podkladů.

## Obsah

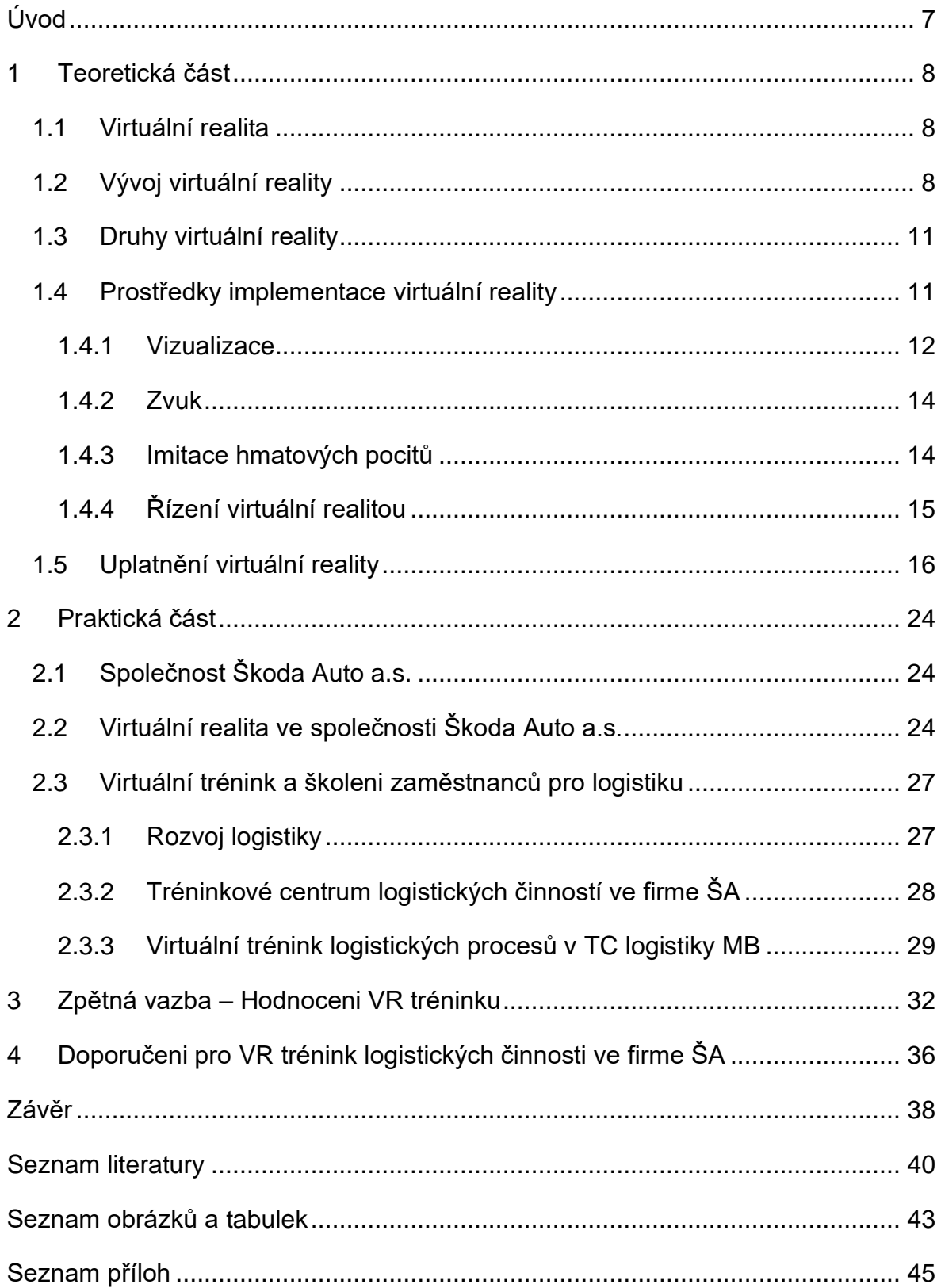

## **Seznam použitých zkratek a symbolů**

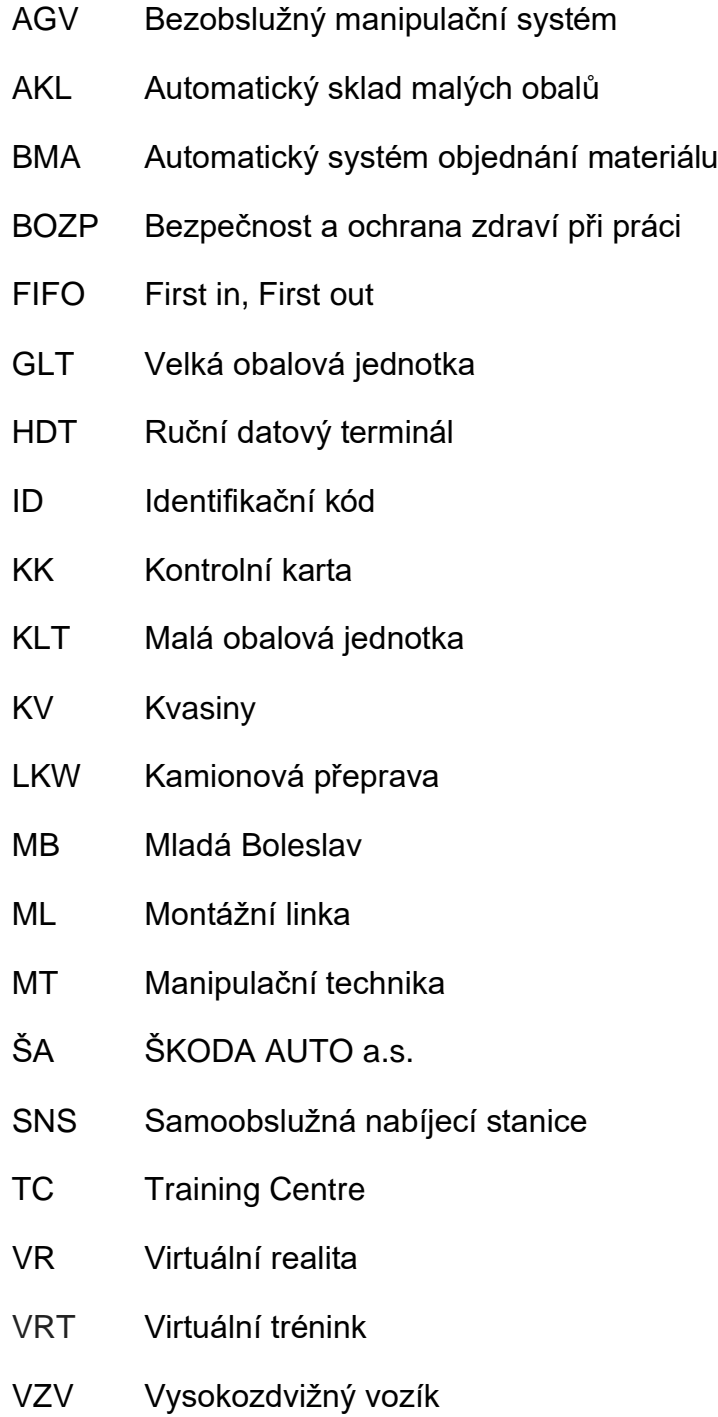

## <span id="page-7-0"></span>**Úvod**

Technologie se postupně stala normální součástí našeho života. Vývoj a distribuce mezi běžnými uživateli se neustále zrychluje. První technologie v médiích byly například telegraf, rádio, televize, pevná linka. Trvalo to roky, než se staly běžnou součástí domácností. V současné době je považováno za normální, pokud má každý chytrý telefon, hodinky, notebook nebo ještě lepší – chytrý dům. Nyní žijeme v digitální éře a to, co chceme, je do ní zcela ponořit je proces evoluce lidstva.

Cílem mé bakalářské práce je představit Vám, co se skrývá pod pojmem "Virtuální realita'' (dále VR) a jak může být užitečně propojená s opravdovou realitou. Ve své práci představím historii vývoje VR a v jakých oblastech se používá. Konkrétněji se zaměřím na využití možností VR při tréningu a školení pracovníku v oblasti logistiky na daných úrovních každého procesu, které přímo korespondují s realitou provozu ve firmě ŠKODA AUTO a.s.

Výstupem mojí bakalářské práce bude prezentace konkrétního příkladu realizované úrovně virtuálního tréninku v Tréninkovém centru logistických činností ve firmě ŠKODA AUTO a.s.

#### <span id="page-8-0"></span>**1 Teoretická část**

#### <span id="page-8-1"></span>**1.1 Virtuální realita**

<span id="page-8-2"></span>V minulosti by pojem "Virtualita" chápán jako objekt nebo stav, který ve skutečnosti neexistuje, ale který může nastat za určitých podmínek (Stanislaw, 1995).

Koncept "Virtuální realita" (VR) poprvé představil Myron Krueger koncem 60. let 20. století. V roce 1964 Stanislaw Lem ve své knize "Summa Technologiae" pod názvem "Fantomologie" popisuje úkoly a podstatu odpovědi na otázku: *"Jak vytvořit realitu, která by se pro vnímající bytosti v ní neodlišovala od normální reality, ale poslouchala ostatní zákony? ".*

Název "Virtuální realita" (VR) vymyslel a zveřejnil v druhé polovině 80. let 20. století Jaron Lanier, první "otec" této oblasti. Lanier popisuje virtuální realitu jako: *"počítačem vytvořené interaktivní trojrozměrné prostředí, do něhož se člověk totálně ponoří"*. Jiná varianta vysvětlení pojmu VR: *"Virtuální realita je způsob zobrazení složitých informací, manipulace a interakce člověka s nimi prostřednictvím počítače".*

Způsob spojeni člověka s osobním počítačem (PC) se nazývá "interface". Virtuální realita patří v dnešní době mezi nejnovější rozhraní na světě. Představuje velký skok ve způsobu spojení s PC a vizualizací zdrojového kódu. Místo používání digitálních monitorů, klávesnice a myši si můžete nasadit na hlavu virtuální brýle, na ruce speciální datové rukavice nebo dát do ruky VR ovladač (trigger), na uši bezdrátová sluchátka a ponořit se do virtuálního okolí (Blatner, 1994).

Virtuální realita není jenom VR brýle a ovladače, ale spojení několika různých technologií využívající počítačovou grafiku a speciální softwarové programy. Technologie počítačové grafiky nám vytváří vizualizaci virtuálního prostředí, program spojuje člověka (uživatel VR), který má VR zařízení s virtuální atmosférou. Díky této syntéze člověk cítí jedinečnost tohoto "interface" (Beneš, Bedřich, Felkel, Petr, Sochor a Žára, 2008).

Virtuální realita umožňuje uživatelům komunikovat s PC simulovaným okolím, ať už se jedná o okolí reálné nebo uměle vytvořené. Je tvořena PC modelem trojrozměrného (3D) prostředí, ve kterém se uživatel VR "reálně" pohybuje. Jedná

se o uživatelské rozhraní, jehož hlavním úkolem je co nejvíce přiblížit PC okolí tak, jak ji zachycují naše smysly. Cílem VR je, aby se do ní uživatel co nejvíce ponořil a zapomněl na to, že se pohybuje v umělém okolí. (Beneš, Bedřich, Felkel, Petr, Sochor a Žára, 2008).

V současné době VR pracuje na principu vizuálního vnímání, která se mohou zobrazovat na monitoru PC, nebo do přilbového displeje či virtuálních brýlí. Propracovanější simulace reality mohou poskytovat i další senzorické vnímání, například zvuk, hmotnost a rychlost, které jsou široce využívány v různých oblastech. (Sobota,1995).

#### **1.2 Vývoj virtuální reality**

První VR se objevila už na začátku 19. století, v roce 1838, kdy výzkum Charlese Wheatstona ukázal, že lidský mozek zpracovává různé dvojrozměrné (2D) obrazy z každého oka do jedné části mozku, který předobrazuje v 3D modelu. S touto myšlenkou se zabývat při sestrojení stereoskopu, jehož konstrukce se dodnes využívá v levných VR zařízení za pomoci chytrého telefonu (smartphone).

V roce 1929 vytvořil Edward Link "Link trainer" (viz Obr. 1), pravděpodobně první komerční letecký simulátor, který byl zcela elektromechanický. Tento přístroj pro zaškolení a zlepšení svých dovedností ovládaní letadlem zkusili více než 500 000 pilotů.

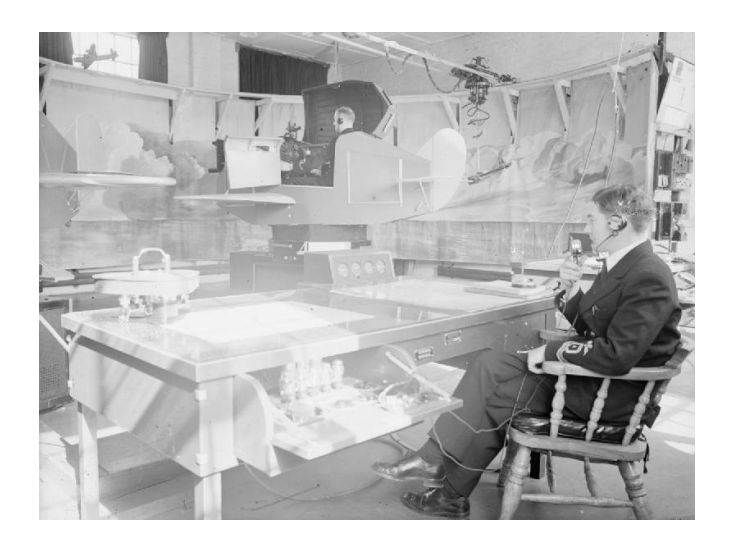

Zdroj: Royal Navy official photographer, Zimmerman, E A (Lt), 1943 **Obr. 1 Trenér v použití na britské Fleet Air Arm stanici v roce 1943**

V roce 1969 Myron Krueger, objevil pro tento svět "umělou realitou". Myron je počítačový génius, který pro VR vyvinul řadu programů, které na lidi v tomto prostředí reagovaly.

Spisovatel Damiena Brodericka, který v roce 1982 napsal román The Judas Mandala, použil pojmy "virtuální realita" a "virtuální matrix".

V roce 1991 vstupují do hry umělci počítačových her. Virtuality Group udělala řadu počítačových her a automatů. Hráči mohli pomocí VR brýlí hrát na automatech s reálnými 3D obrázky.

V 90. letech společnost Sega představila na světovém veletrhu spotřební elektroniky Consumer Electonics Show svoji soupravu Sega VR pro konzoli Sega Genesis. Prototyp měl brýle se sledováním hlavy, stereo zvuk a LCD monitory ve hledí. Společnost Sega původně plánovala prodej na rok 2015, ale kvůli obtížím technického vývoje zůstalo zařízení navždy ve fázi prototypu.

Další společností, která rozvinula oblast VR byla Nintendo. V roce 1995 vyvinula "Nintendo Virtual Boy" (viz Obr. 2) zařízení, což byla 3D herní konzole. Konzole měla od začátku potenciál, který ale nakonec selhal pro nedostatek barev v grafice (byly jen červené a černé hry), skromnou softwarovou podporu a nepohodlné používání. A proto na nakonec společnost Nintendo výrobu ukončilo.

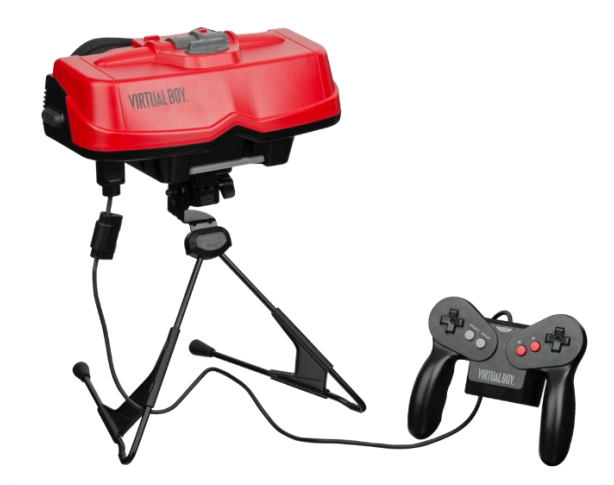

Zdroj: Seibert, 2017

**Obr. 2 Virtual Boy**

<span id="page-11-0"></span>Prvních patnáct let 21. století zaznamenalo výrazný, rychlý vývoji virtuální reality. Kompaktnost, vysoký výkon a nízké ceny mobilních technologií k tomuto rychlému vývoji velice přispěly.

V roce 2016 na trh přichází další společnosti, jako například HTC, Valce, Microsoft a Sony s produkty pro tuto oblast, avšak přední místo v dané oblasti zaujímá zařízení Oculus Rift společnosti Oculus VR.

#### **1.3 Druhy virtuální reality**

Virtuální realita, lze rozdělit do tří fáze podle jejího prostředí s čím je spojená jejich implementace:

#### **Pasivní**

Jedná se o to, že virtuální prostředí můžeme pozorovat, poslouchat a někdy vnímat i hmatem. Okolí se mění, můžeme mít dojem pohybu, ale nedokážeme se v něm pohybovat. V tento typ VR uživatel najde např. při sledování filmu, prezentace, čtení knihy (Blatner, 1994).

#### **Aktivní**

Stejně jako pasivní VR. Zařízení v tomto případě dovoluje virtuální okolí libovolně zkoumat. Je možno se v něm pohybovat, prohlížet si ho ze všech stran i slyšet odpovídající zvuk. Většinou zde však chybí hmatová zpětná vazba, a tak není možno toto prostředí žádným způsobem modifikovat. Nelze virtuálně přemisťovat předměty, otevírat dveře apod. Uživatel se pohybuje podobně jako duch. Může procházet stěnami i prostrčit ruku libovolným předmětem. Může sloužit také k prezentaci virtuálních uměleckých projektu, k prohlížení modelu aut, budov, řízení skutečného průmyslového i neprůmyslového technologického provozu v dané firmě (Beneš, Bedřich, Felkel, Petr, Sochor a Žára, 2008).

#### **Interaktivní**

<span id="page-11-1"></span>Je stupeň VR, který obsahuje jak aktivní, tak i pasivní stupeň. Ze všech funkcím z obou předchozích druhu je vybráno to nejlepší a to nám, pak jako uživatelů systém dovoluje měnit prostředí a předměty. Například můžeme uchopit předmět a pracovat s ním, jak chceme, prohlížet si ho, nebo místnost, v níž se pohybujeme (Beneš, Bedřich, Felkel, Petr, Sochor a Žára, 2008).

#### **1.4 Prostředky implementace virtuální reality**

Zařízení pro VR se dělí na výstupní a vstupní. Výstupní zařízení jsou ty, které nám zprostředkovávají podněty nabízené virtuální realitou (obraz, zvuk, hmatové signály, rychlost). Do této skupiny vybavení patří zejména speciální brýle, sluchátka a rukavice s dotykovou silovou a zpětnou vazbou, VR ovladače. Naopak vstupní zařízení nám umožňují VR přetvářet. Skupina zařízení pro vstup obsahuje datové rukavice, senzor pro skandovaní prostoru, kamery, počítače s vhodným výkonem (Beneš, Bedřich, Felkel, Petr, Sochor a Žára, 2008).

Systém VR jsou zařízení, která jsou ve větší míře ve srovnání s konvenční počítačovými systémy napodobujícími interakci s virtuálním prostředím a vystavením všech pěti existujících lidských smyslů (Beneš, Bedřich, Felkel, Petr, Sochor a Žára, 2008).

#### <span id="page-12-0"></span>**1.4.1 Vizualizace**

V současné době existuje několik základních typů systémů, které poskytují vytváření výstupních obrazů v systémech virtuální reality:

#### **Helma virtuální reality**

Moderní přilby pro virtuální realitu (displej HMD) (viz Obr. 3) poskytují věrohodnější prožitek než brýle. Přilby obsahují jeden nebo více displejů, které zobrazují obrazy pro levé a pravé oko, systém čoček pro úpravu geometrie obrazu a sledovací systém, který sleduje orientaci zařízení v prostředí. Sledovací systémy pro helmy virtuální reality se zpravidla vyvíjejí na principu gyroskopů, akcelerometrů a magnetometrů. U systémů tohoto typu je důležitý široký pozorovací úhel, přesnost sledovacího systému při sledování naklonění a otočení hlavy uživatele, jakož i minimální zpoždění mezi detekováním změn polohy hlavy v prostoru a zobrazením odpovídajícího obrazu na displeji (Stephen N. Spencer, Shigeo Morishima, Yuichi Itoh, Takaaki Shiratori, Yonghao Yue, Robert Lindeman, 2018).

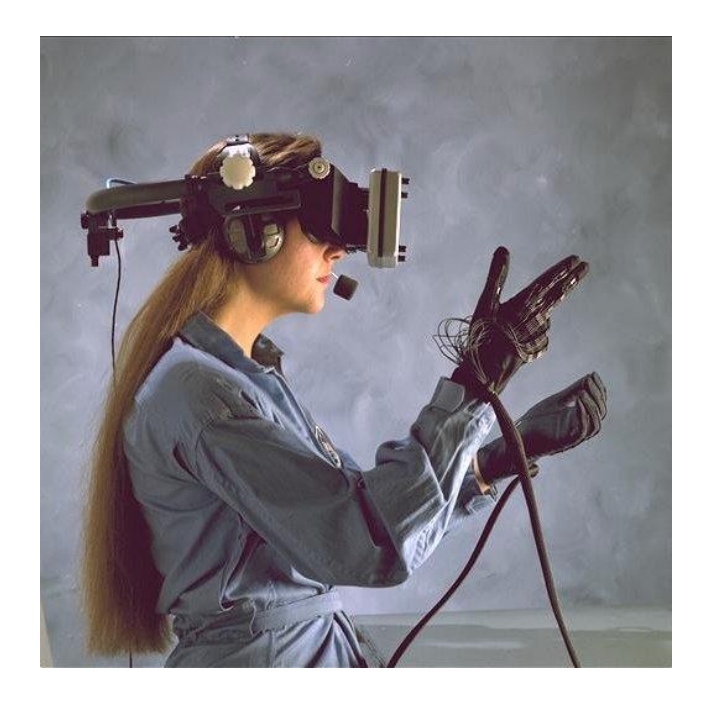

Zdroj: National Aeronautics and Space Administration, 2006

#### *Obr. 3 Displej na hlavu a kabelové rukavice, Ames Research Center*

#### **MotionParallax3D displej**

Tento typ zařízení zahrnuje mnoho různých zařízení od některých chytrých telefonů po místnosti virtuální reality (CAVE). Systémy tohoto typu vytvářejí iluzi volumetrického objektu u uživatele tím, že na jednom nebo několika displejích zobrazují speciálně vytvořené projekce virtuálních objektů generovaných na základě informace o poloze očí uživatele. Při změně polohy očí uživatele vzhledem k displejům se obraz na nich odpovídajícím způsobem mění. Všechny systémy tohoto typu používají vizuální mechanismus pro vnímání objemového obrazu Motion Parallax (pohybové paralaxy). Z větší části také poskytují stereofonní výstup pomocí stereofonních displejů, využívajících stereoskopické vidění. Sledovací systémy pro MotionParallax3D zobrazují sledování souřadnic očí uživatele v prostoru. K tomu se používají různé technologie: optické (určování souřadnic očí uživatele v obrazu kamery, sledování aktivních nebo pasivních markerů), mnohem méně často – ultrazvuk. Sledovací systémy mohou často zahrnovat další zařízení: gyroskopy, akcelerometry a magnetometry. U systémů tohoto typu je důležitá přesnost sledování polohy uživatele v prostoru, jakož i minimální zpoždění mezi detekováním změny polohy hlavy v prostoru a zobrazením odpovídajícího obrazu na displeji. Systémy této třídy mohou být realizovány v různých formách – od virtuálních místností až po obrazovky virtuální reality o velikosti tři palce (Kelly S. Hale, Kay M. Stanney, 2014).

#### **Virtuální sítnicový displej**

<span id="page-14-0"></span>Zařízení tohoto typu promítají obraz přímo na sítnici. Výsledkem je, že uživatel vidí obraz "visící" ve vzduchu před sebou. Zařízení tohoto typu jsou blíže k rozšířeným realitním systémům, protože obrazy virtuálních objektů, které uživatel vidí, jsou superponovány na obrazy skutečných objektů. Nicméně za určitých podmínek (tmavá místnost, dostatečně široké pokrytí sítnice obrazem i v kombinaci se sledovacím systémem) lze zařízení tohoto typu použít k ponoření uživatele do virtuální reality.

Existují také různé hybridní možnosti. Například systém "CastAR", ve kterém je získání správného promítání obrazu do roviny dosaženo umístěním projektorů přímo na brýle, a stereoskopická separace je způsobena použitím retroreflexního povlaku promítaného povrchu.

#### **1.4.2 Zvuk**

Vícekanálový reproduktorový systém umožňuje lokalizaci zdroje zvuku, což uživateli umožňuje navigaci ve virtuálním světě pomocí sluchu.

#### <span id="page-14-1"></span>**1.4.3 Imitace hmatových pocitů**

Imitace hmatových nebo hmatových pocitů již našla své uplatnění v systémech virtuální reality. Jedná se o tzv. zpětnovazební zařízení.

Používají se k řešení problémů virtuálního prototypování a ergonomického designu, vytváření různých simulátorů, lékařských simulátorů, robotů pro dálkové ovládání, včetně mikro a nano systémů pro vytváření virtuálních soch (Lavalle, 2019).

#### **Rukavice virtuální reality**

Rukavice pro virtuální realitu byly vytvořeny odborníky na universitě (University of California) v San Diegu pomocí technologie výroby měkkých robotů. Autorem projektu je Michael Tolley, profesor strojního inženýrstv (Jacobs School of Engineering) výše uvedené univerzity.

Rukavice vám umožňují cítit hmatovou reakci při interakci s objekty virtuální reality a absolvovali úspěšné testy na virtuálním simulátoru hraní na klavír s virtuální klávesnicí. Na rozdíl od podobných analogů jsou tyto rukavice vyrobeny z měkkého exoskeletu vybaveného měkkými svaly určenými pro roboty, což je mnohem snadnější a pohodlnější použití. Hmatový systém se skládá ze tří hlavních součástí:

- Senzor Leap Motion (jeho funkcí je určovat polohu a pohyb rukou uživatele);
- Mckibbenovy svaly latexové dutiny s pleteným materiálem, které reagují na pohyby vyvolané pohybem prstů uživatele;
- Distribuční deska, jejímž úkolem je ovládat svaly samotné, které vytvářejí taktilní pocity.

Rukavice virtuální reality najdou uplatnění nejen ve videohrách a digitální zábavě, ale také v chirurgii a dalších oblastech světa.

#### <span id="page-15-0"></span>**1.4.4 Řízení virtuální realitou**

Za účelem co nejpřesnějšího opětovného vytvoření kontaktu uživatele s prostředím se používají uživatelská rozhraní, která nejvíce realisticky odpovídají modelovaným: počítačový volant s pedály, ovládací tyčinky zařízení, označení cíle ve formě zbraně atd (Lavalle, 2019).

Pro bezkontaktní ovládání objektů se používají jak rukavice virtuální reality, tak i sledování pohybu rukou prováděné pomocí kamer. Ten je obvykle implementován v malém prostoru a nevyžaduje od uživatele další vybavení (Lavalle, 2019).

Rukavice virtuální reality mohou být nedílnou součástí obleku virtuální reality, který sleduje změnu polohy celého těla a také vyvolává hmatové, teplotní a vibrační pocity (Lavalle, 2019).

Zařízení pro sledování pohybů uživatele může být volně otočná koule, do které je uživatel umístěn, nebo může být prováděna pouze pomocí obleku virtuální reality zavěšeného na vzduchu nebo ponořeného do kapaliny. Také se vyvíjejí techniky pro modelování zápachů (Blatner, 1994).

#### **Přímé připojení k nervové soustavě**

Výše popsaná zařízení ovlivňují lidské smysly, ale data mohou být přenášena přímo do nervových zakončení, a dokonce přímo do mozku prostřednictvím mozkových rozhraní. Podobná technologie se v medicíně používá jako náhrada ztracených smyslových schopností, ale zatím je příliš nákladná pro každodenní použití a nedosahuje kvality přenosu dat přijatelné pro přenos virtuální reality. Různé fyzioterapeutické nástroje a zařízení, které reprodukují pocity skutečného světa ve změněném stavu vědomí, jsou založeny na stejném principu (Lavalle, 2019).

#### <span id="page-16-0"></span>**1.5 Uplatnění virtuální reality**

Technologie virtuální reality v poslední době vstupují do našich životů stále častěji. TeslaSuit, připravili studii, která představuje holistický obrázek o aplikaci technologií virtuální reality.

#### **Věda a vzdělávání**

- Prostorová navigace a prostorová reprezentace
- Transformace abstraktního objektu na hmotný objekt v rámci virtuální reality.
- S pomocí virtuální reality a hmatové zpětné vazby můžete pociťovat neexistující nebo nepřístupné objekty, které jsou diskutovány ve vzdělávacím procesu.
- Technologie virtuální reality umožňuje nejen vidět učitele na dálku, ale také komunikovat s velkým počtem dalších lidí.
- Rozšířené možnosti společného učení pro studenty, což umožňuje rychlejší a účinnější řešení skupinových problémů (viz Obr. 4).
- Simulace bytí v nebezpečném prostředí (například v těsné blízkosti aktivní sopky).
- Vizualizace dat.
- Prototypování a modelování.
- Chemický design a molekulární vizualizace.
- 3D rekonstrukce.
- Anatomická vizualizace.
- Astronomická vizualizace.
- Interakce s předměty (pomocí rukavic), prohlížení a škálování z různých úhlů.
- Dynamická vizualizace a verifikace.
- Manipulace s virtuálními objekty a jejich dotyk a zážitek každého, kdo se učí ze své vlastní zkušenosti.
- Dynamická vizualizace a verifikace.
- Dotyk a manipulace s virtuálními objekty. Je to zvláště důležité, když se student učí něco zcela nového.

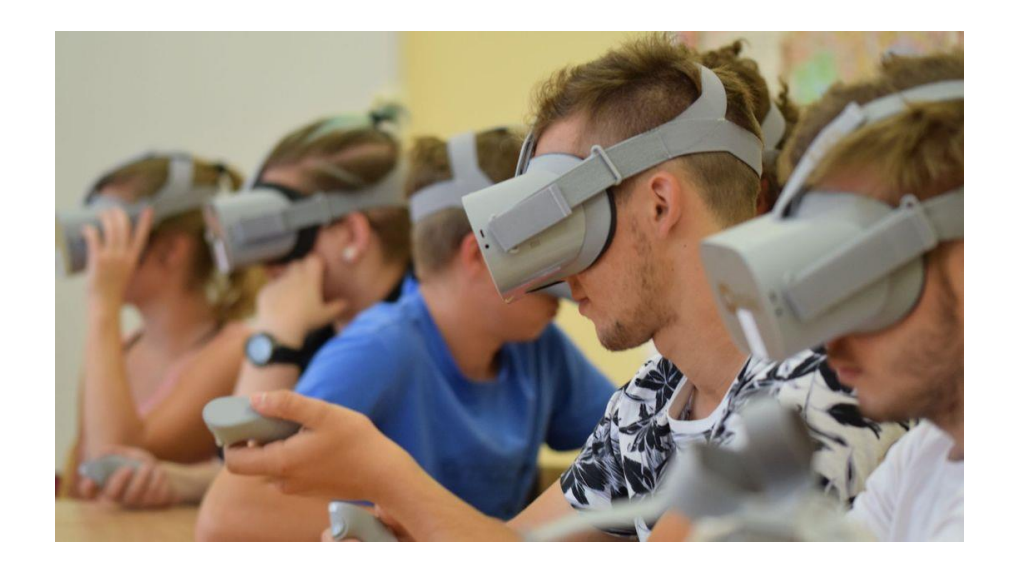

Zdroj: studenta.cz, 2018

#### *Obr. 4 Pilotní výuka s VR na Mendelově gymnáziu v Opavě***.**

#### **Zdravotnictví**

- Terapeutická léčba (léčba pacientů z fóbie, jako je například strach z létání nebo klaustrofobie).
- Léčba posttraumatické stresové poruchy (učení, jak se vypořádat se situacemi, které mohou způsobit chování, které poškozuje subjekt nebo jiné).
- Management bolesti (VR pomáhá lidem vyrovnat se s bolestí, zejména u těch, kteří utrpěli popáleniny).
- Chirurgický výcvik (virtuální realita může poskytnout skutečný prostředek praxi bez rizika pro skutečné pacienty) (viz Obr. 5).
- Léčba fantomové bolesti (úleva od bolesti simulací virtuální končetiny a její trénink k provádění různých úkolů).
- Výuka socializačních dovedností pro lidi s autismem (modelování situací ve virtuální realitě, jako jsou slepá rande nebo pracovní pohovory).
- Meditace, včetně pro léčbu obecné úzkosti (jak zajistit, aby dýchání bylo řízeno a vědomé).
- Využití virtuální reality pro lidi se zdravotním postižením (například lidé s tělesným postižením mohou hrát na klavír nebo kytaru ve virtuální realitě pomocí technologie sledování očí).
- Diagnostika (VR umožňuje lékařům diagnostikovat v kombinaci s jinými metodami, jako je mozková MRI).
- Robotická chirurgie (teleschirurgie, při níž je operace prováděna na dálku chirurgem).
- Simulace (modelování složitých podmínek pro výcvik v oblasti řízení nehod a katastrof).

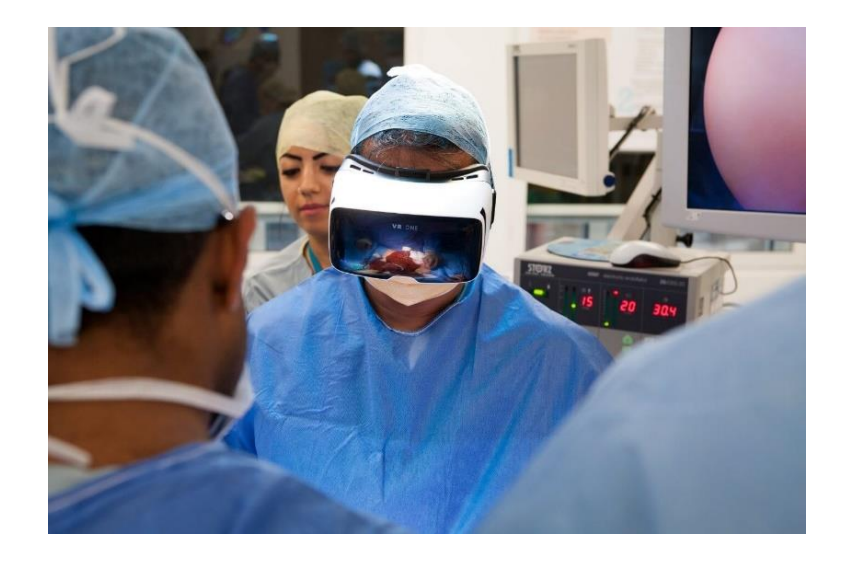

Zdroj: pixelfield.cz, Háša, 2019

#### *Obr. 5 VR mění zdravotnictví*

#### **Sport**

- Vzdálené vysílání sportovních událostí ve virtuální realitě (hokej, fotbal, basketbal atd.).
- Reprodukce a analýza týmové hry z různých úhlů (v profesionálním sportu).
- Společný výcvik (sport, bojové disciplíny).
- Společné distanční vzdělávání (poskytování efektivního a ekonomického vzdělávacího procesu pro studenty studující na dálku).
- Plánovací taktika a obecná strategie (hlavně v profesionálním sportu).
- Vyhodnocení a testování strategií a taktik ve virtuální realitě (profesionální sport).
- Rehabilitace po zranění.
- Modelování nepříznivých podmínek, jako je vítr, déšť, náhlé změny teploty
- Detekce falešných manévrů ve sportovních míčových hrách (viz Obr. 6).
- Motivace prostřednictvím konkurence s virtuálními konkurenty.
- Hledejte nové nápady pro design vybavení a oblečení.
- Virtuální koučování.
- Personalizace místa a času školení.

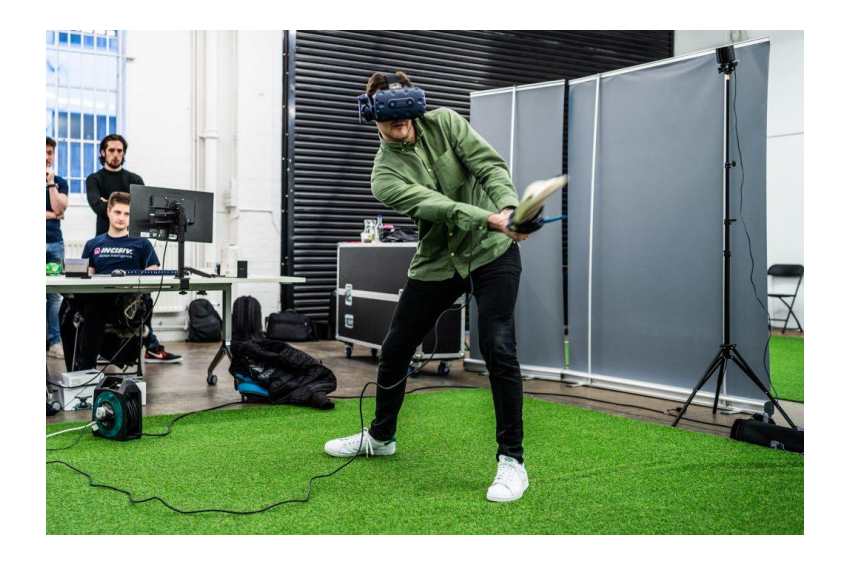

Zdroj: gadgetsboy.co.uk, Tom, 2019

#### *Obr. 6 Virtuální realita ve sportu*

#### **Zábava a filmy**

- Vzdálený přístup k virtuálním muzeím, galeriím, výstavám a divadlům.
- Přístup k paranormálním a nadpřirozeným jevům ve virtuálních tematických parcích.
- Účast na složitých hudebních událostech ve VR hudbě (být zpěvákem nebo hudebníkem nebo posluchačem).
- Návštěva festivalů historické rekonstrukce.
- Napodobení viscerálních zážitků, jako jsou letecké simulátory nebo simulace chuti a vůně.
- Plné ponoření do akce v kině pomocí vizuálních, zvukových a hmatových rozhraní.
- Rozmnožování exotických cest snů a letů ve vesmíru blízko Země.
- Schopnost vychutnat si krásu přírody na odlehlých nebo nepřístupných místech.
- Prozkoumejte působivá 360 ° videa a fotografie.
- Paralelní ponoření do zážitku z videa nebo virtuální reality.

#### **Módní průmysl**

- Virtuální modelování módních obchodů.
- Experimentování se značkami, rozvržením a rozvržením zboží v obchodech.
- Virtuální vybavení pokojů.
- Virtuální módní přehlídky a zapojení kupujících.
- Virtuální zkušenost s vnímáním látek a součástí oděvů.
- Online nakupování ve virtuální realitě s jeho 3D avatarem.
- Nakupování ve světově proslulých obchodech.
- Modelování líčení a oblečení (viz Obr.7).
- Marketingové kampaně a sdílení zkušeností online.

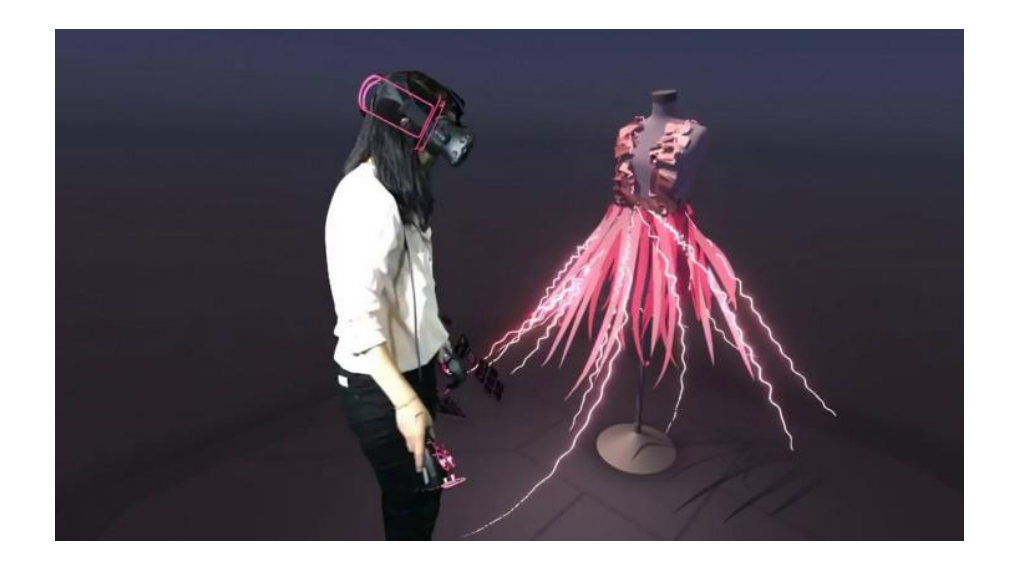

Zdroj: moda.cz, Holcová, 2019

#### *Obr. 7 Virtuální realita v oblasti módní společnosti*

#### **Kulturní dědictví a turistika**

- Návštěva a objevování nových prostor, zejména těch, které jsou fyzicky nepřístupné pro lidi.
- Digitální 3D modelování pro zachování památek.
- Výcvikový systém kaligrafie využívající technologii virtuální reality.
- Model virtuální reality v reálném čase pro efektivní řízení davu.
- Posouzení a analýza provozu na hromadné turistické atrakce.
- Charakteristika háje (náboženská pouť do Mekky) a její dopad na pohyb vozidel.
- Využití VR pro učení a prezentaci virtuálního dědictví (digitalizované kulturní atrakce).
- Projekty vizuální komunikace, jako jsou animované a herní projekty, zobrazující význam kulturního dědictví prostřednictvím vyprávění.
- Kulturní vzdělávání pomocí virtuální reality.
- Studium a adaptace nových přístupů k interpretaci kultury a kulturního dědictví.
- Virtuální rekonstrukce historických a kulturních objektů a událostí.
- Ukázka současných a budoucích destinací cestovními kancelářemi ve 360 ° videu.

#### **Maloobchod**

- Působivější zážitek z nakupování.
- Získání podrobných informací pro spotřebitele.
- Snadný způsob testování produktu.
- Zjednodušení správy sortimentu podle kategorií produktů.
- Tvorba zboží a obchodů pro specifické skupiny spotřebitelů.
- Přepracování a přestavba rozvržení obchodu.
- A / B testování různých možností produktu.
- Použití VR k testování účinnosti balení a vystavování zboží.
- Virtuální nakupování / výkon obchodu v reálném čase
- Virtuální asistenti (roboti) pro personalizované poradenství při nákupu určitých produktů.
- Analýza chování zákazníků: mapa pohybů spotřebitelů k identifikaci slepých míst v obchodě, ovládání "horkých míst" a měření času stráveného sledováním určitých produktů a přechodem na jiné.
- Ověření sledování očí pro mapu chování spotřebitele a pochopení cesty zákazníka.
- Pokročilé reklamní, marketingové a prodejní kampaně.
- Rychlejší a úspornější školení a testování nových zaměstnanců.

#### **Média, reklama, telekomunikace**

- Mezilidská komunikace vzdálených uživatelů pomocí široké škály senzorických dat (výrazy obličeje, dotyk, zrak, čich, dýchání).
- Systémy pro setkávání tváří v tvář s obrázky v reálné velikosti s relativně přesným umístěním.
- Hluboké ponoření (nebo dokonce úplné ponoření) do virtuálních prostorů pomocí prostorového zvuku, fotorealistických videí a obrázků, taktilní zpětné vazby (pocit dotyku), čichu, chuti a pohybujících se platforem.
- Vzdálená prezentace a vzdálená komunikace s taktilní interakcí.
- Vylepšené metody komunikace ve virtuálních sociálních sítích a vytváření společného ponořovacího obsahu, který může kdokoli použít nebo koupit.
- Vzdálená spolupráce pro správu fragmentovaného sociokulturního prostoru.
- Vylepšené a interaktivnější vyprávění příběhů prostřednictvím žurnalistiky, produkce zpráv a výroby videa.
- Neuvěřitelně emotivní vyprávění v marketingových a reklamních kampaních.

#### **Architektura**

- Demonstrace a ověřování, plánování a projektování, technologie výstavby a projektové řízení v oblasti stavebnictví.
- Proces navrhování a plánování.
- Stavební technologie a řízení bezpečnosti.
- Modelování konstrukční scény (kontrola částí a součástí strojů v určitém časovém bodě, jejich prostorová poloha).
- Simulace přepravního procesu.
- Predikce a kontrola přírodních katastrof (záplavy, ekologické katastrofy, zemětřesení), při zohlednění předchozích důsledků při stavbě struktur
- Zobrazení konstrukčních součástí, dílů a zatížení.
- Zlepšování stavebního vzdělávání pomocí virtuální reality a 4 dimenzionálního CAD-modelování stavebních procesů a projektů.
- Nástroje pro studium návrhových procesů a kreativní design.
- Paralelní návrh budovy v multidisciplinárních týmech.
- Sledování pokroku a informace o modelování.

#### **Průmysl hry**

- Společné a vzdálené 3D hry.
- VR ve hrách jako senzorimotor a nástroj kognitivní obnovy.
- Plné ponoření do her využívajících alespoň 3 smysly: sluch, zrak a dotek (všech 5 v budoucnosti).
- Nová úroveň fitness her je nezbytnou fyzickou aktivitou pro interakci se zapojením digitálního herního obsahu za účelem nahrazení sedavé aktivity.
- Hlubší a dynamická adaptace hry na hráče pomocí technologií BCI (neuropočítačové rozhraní) a senzačních technologií.
- Sociální virtuální zkušenost.
- Působivý a zásadně nový způsob účasti na hazardních hrách.
- Hry virtuální reality mohou přinést zpět arkádové hry.
- Pokročilá úroveň deskových her s více zábavným nastavením a atmosférou.

#### <span id="page-24-0"></span>**2 Praktická část**

#### <span id="page-24-1"></span>**2.1 Společnost Škoda Auto a.s.**

"Společnost ŠKODA AUTO a.s. (dále "Společnost" nebo "ŠKODA AUTO") patří mezi nejstarší automobilky na světě. Svou historii píše od roku 1895, kdy Václav Laurin a Václav Klement založili podnik, který stál u zrodu více než stoleté tradice výroby českých automobilů. Pozice Společnosti v automobilovém průmyslu vždy byla a i nadále je nepřehlédnutelná – a to i díky tomu, že je již více než 25 let součástí koncernu VOLKSWAGEN (dále "Koncern"). Stala se silnou a mezinárodně úspěšnou firmou, aktivně působící na více než 100 trzích a nabízející zákazníkům celkem osm modelových řad. ŠKODA AUTO patří dlouhodobě k pilířům české ekonomiky, v současné době zaměstnává v České republice více než 33 600 osob. Nezapomíná při tom ale být dobrým sousedem ve všech regionech, kde působí. O jejím výjimečném postavení svědčí opětovné vítězství v soutěži Českých 100 nejlepších – na stupni nejvyšším stanula v roce 2018 už poosmnácté z celkem dvaadvaceti vyhlašovaných ročníků. Společnost sídlí v Mladé Boleslavi, kde se nachází rovněž jeden z výrobních závodů, další dva jsou umístěny v Kvasinách a Vrchlabí. Vozy s okřídleným šípem ve znaku se však, většinou prostřednictvím Koncernových partnerství, vyrábí také v Číně, Rusku, na Slovensku, v Německu, v Alžírsku a Indii, ve spolupráci s lokálními partnery pak rovněž na Ukrajině a v Kazachstánu. Předmětem podnikatelské činnosti Společnosti je zejména vývoj, výroba a prodej automobilů, komponentů, originálních dílů, příslušenství značky ŠKODA a poskytování servisních služeb. V souladu se Strategií 2025 však ŠKODA AUTO prochází transformací k Simply Clever společnosti nabízející zákazníkům nejlepší řešení mobility a související digitální služby." (Výroční zpráva Škoda Auto a.s., 2018)

#### <span id="page-24-2"></span>**2.2 Virtuální realita ve společnosti Škoda Auto a.s.**

ŠA využívá virtuální realitu (VR) už 20 let a počítá s využitím i do budoucna v rámci oblasti digitalizace Strategie 2025, a to jak pro Technický vývoj, Logistiku tak i pro ostatní oblasti firmy (Výroční zpráva Škoda Auto a.s., 2018)

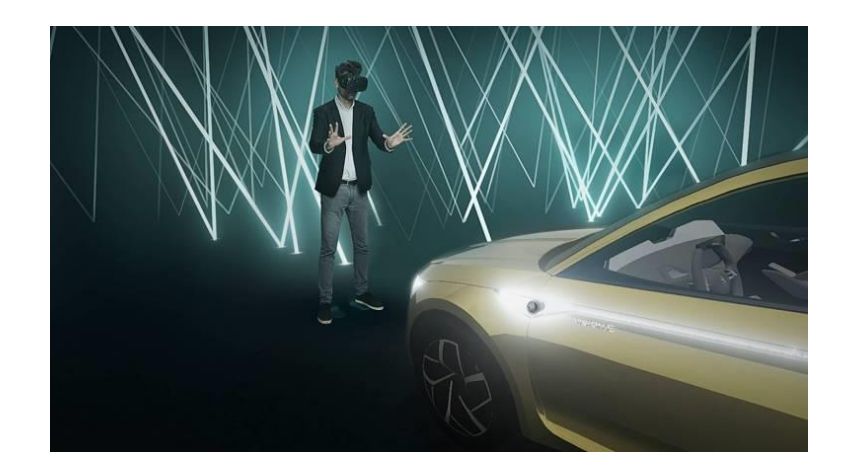

Zdroj: Tisková zpráva ŠA, 2017

#### *Obr. 8 Škoda vision E*

Využití VR ve Škoda je však mnohem širší (viz Obr. 8 a 9). Brýle VR se používají ve vývojovém oddělení k přesnému vyhodnocení interiéru a exteriéru vozu nebo v konstrukčním oddělení k navrhování nových automobilů. Ve VR se však také cvičí údržba robotické pracovní stanice.

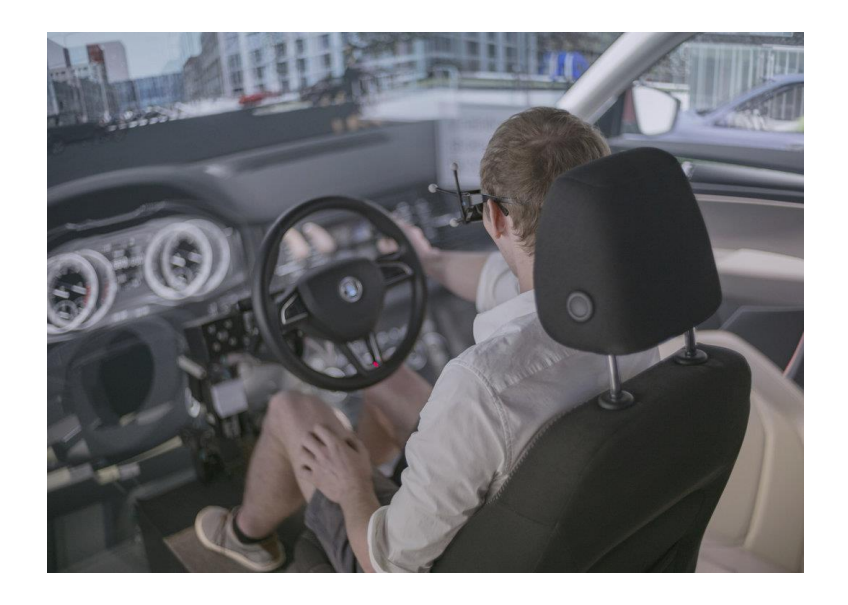

Zdroj: info.cz, Kristen, 2018

#### *Obr. 9 Využití virtuální reality ve Škoda Auto a.s.*

Důvod rychlého vývoje VR ve ŠA a v automobilovém průmyslu je jednoduchý. Jeho použití při designu a konstrukci nového automobilu znamená, že celý proces je mnohem snadnější, efektivnější a tudíž levnější. Pomocí VR může výrobce automobilu snadno zjistit, zda a kde je třeba něco vylepšit, anebo přizpůsobí řešení v konkrétním podmínkám, a to nejen po vytvoření skutečného testovacího modelu automobilu.

Mnohem zajímavější je aplikace Škoda Heritage VR, v kterém návštěvníci se prostřednictvím VR brýle mohou přenést do historické Prahy v 30. letech, kde je zakladatelé značky, Václav Laurin a Václav Klement provedou po lokalitách Starého Města. Po historické procházce projíždějí návštěvníci autem L & K Škoda 110 a téměř před stoletím vyzkoušejí historický vůz kolem Pražského hradu. Dokonce i podívat se na svatbu (viz Obr.10).

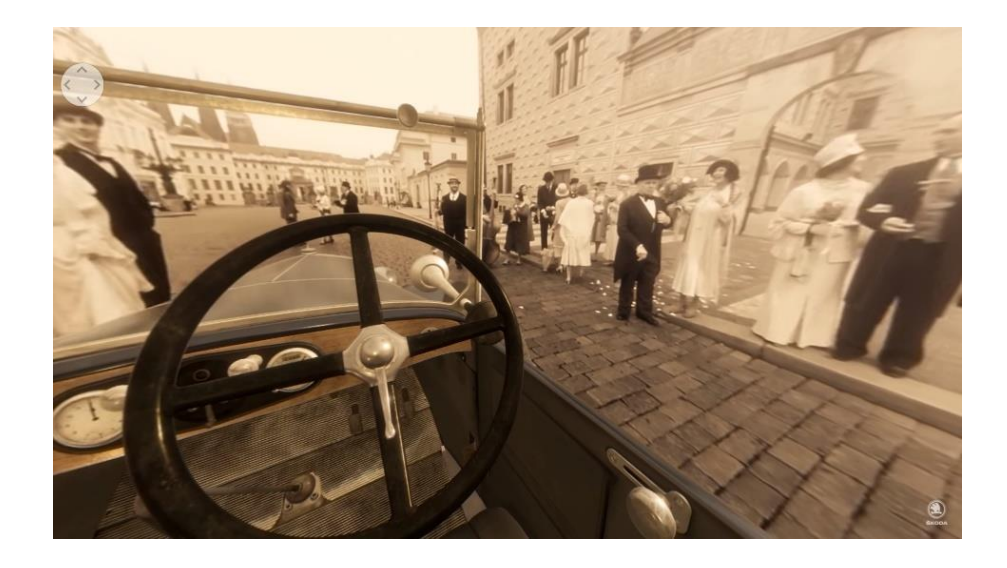

Zdroj: ŠKODA Storyboard, 2017

#### *Obr. 10 Virtuální jízda historickou Prahou*

"*Jako jedna z nejstarších automobilových značek jsme hrdí na své historické dědictví, ale zároveň sledujeme moderní technologie a hledáme možnosti, jak přetvořit nepříliš zábavná historická fakta v nezapomenutelný zážitek."* (Thanh Vu Tran, Head of Global Marketing Communication Content and Strategy ve firmě ŠKODA AUTO a.s.)

Jednou z oblastí, na které bych rád poukázal ve společnosti ŠA, je oblast školení zaměstnanců.

V současné době jsou 3 oblasti ve které používá VR trénink. Jedna zajímá o údržbě robotův na lakovně (naučeni postupu a procesu správné výměnu komponentu robotu), další je VR trénink PHVE – elektromobile (montáž, demontáž, údržba elektromotorů). Poslední je trénink a školeni zaměstnanců v oblasti logistiky.

<span id="page-27-0"></span>Ve své bakalářské práci se budu detailněji věnovat VR školení a trénink zaměstnanců logistiky ŠA.

#### **2.3 Virtuální trénink a školeni zaměstnanců pro logistiku**

<span id="page-27-1"></span>Tato kapitola bude věnována konkrétnímu popisu realizované úrovně virtuálního tréninku v Tréninkovém centru logistických činností ve firmě ŠKODA AUTO a.s.

Nejprve bych, ale rád začal tím nejdůležitějším, co je **"Logistika"**

#### **2.3.1 Rozvoj logistiky**

Pojem **"Logistika"** byl zaveden do francouzské armády za časů Ludvíka XIV. Tehdy se zjistilo, že efektivnost vojenské operace závisí nejen na zbraních a bojové síle, nýbrž i na dopravních schopnostech armády a jejím vědomém utváření zásob (např. potravin, munice).

**Logistika** – správa materiálu, informací a lidským zdrojem s cílem jejich optimalizace (minimalizace nákladů) (Croucher, 2010)

V současnosti je možné "logistiku" definovat jako vědu zabývající se integrovaným **plánováním, formováním, prováděním** a **kontrolováním** hmotných a s nimi spojených informačních a finančních toků od dodavatele do podniku a od podniku k odběrateli.

Širší definice logistiky ji považuje za studium plánování, řízení a kontrolu pohybu **materiálů, informačních a finančních zdrojů v různých systémech** (Croucher, 2010)

Z pohledu praktické aplikace je logistika výběrem nejúčinnější možnosti pro dodání zboží **ve správné kvalitě, ve správném množství, ve správný čas, na správném místě s minimálními náklady** (Croucher, 2010)

Z pohledu řízení organizace lze logistiku považovat za strategické řízení materiálových toků v dodavatelském procesu: pořízení, přeprava, prodej a skladování materiálů, dílů a hotových zásob (vybavení a další). Koncept rovněž zahrnuje správu příslušných informačních toků a finančních toků. Logistika je zaměřena na optimalizaci nákladů a zefektivnění výroby, marketingu a souvisejících služeb v rámci jednoho podniku i pro skupinu podniků.

**Úkolem logistiky** je **minimalizovat náklady** na logistický oběh, **optimalizovat** úroveň služeb a **koordinovat** podnikové procesy.

**Logistický oběh** jsou všechny procesy, kterými postupně prochází materiál, základní díly, nedokončené a hotové výrobky (pohyb materiálu, přepravek a kontejnerů, skladové operace, třídění materiálu i hotových výrobků, přeprava zaměstnanců atd.).

**Podnikové procesy** jsou veškeré činnosti v podniku, jsou propojeny s logistickými řetězci, a především směřují k maximalizaci uspokojení zákazníka.

*"Logistika je tvrdý a nekompromisní obor, ve kterém se každá chyba okamžitě trestá. My v logistice nehrajeme žádné zápasy ve skupině, my hrajeme každý den play-off, kde prohrát znamená obrovské ztráty a vypadnutí ze hry".* (Ing. Jíří Cee, vedoucí logistiky značky ŠKODA AUTO a.s.)

## <span id="page-28-0"></span>**2.3.2 Tréninkové centrum logistických činností ve firme ŠA**

Školení pro zaměstnance logistiky ŠA probíhá v TC logistiky MB, KV, Vrchlabí. Je to 3 denní kurz, který absolvuje každý novy zaměstnanec.

**1 den:** Je školení teorie (BOZP, prezentace firmy ŠA, popis logistických procesů, technika v logistice, paletové hospodářství, dokumentace). Seznámení s manipulační technikou, funkčnost, ovládací prvky – cvičná jízda.

#### **2 den: VR trénink**

Hlavním účelem VR tréninku (VRT) je zpracování jednotných pravidel a provozních procesů logistiky, které přímo korespondují s reálným provozem ŠA. V tréninku VR zaměstnanec trénuje svou schopnost provádět výrobní procesy, které mu pomohou zvládnout vysoké nároky na kvalitní práci.

Každý trénink je rozdělen na 2 etapy. V první fázi trenér vysvětluje a prezentuje trénovaným účastníkům danou úroveň. Ve druhé fázi zaměstnanec sám absolvuje trénink dané úrovně a prověřuje své schopnosti.

V současné době je zpracováno 9 úrovní logistických procesů (podrobnější popis bude uveden v kapitole 2.3.3)

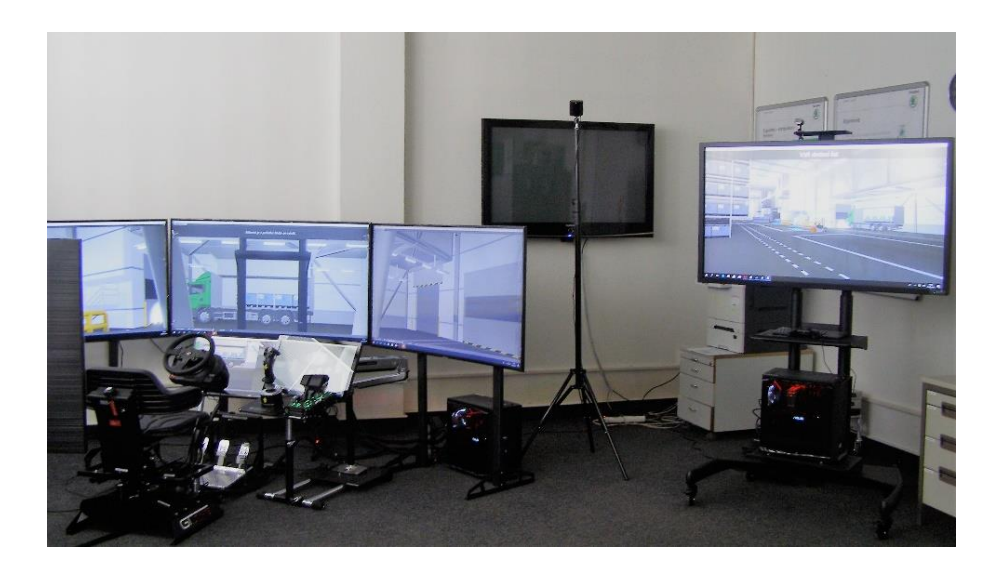

Zdroj: Interní materiály ŠA, 2018

#### *Obr. 11 Simulator VRT*

**3 den:** Trénink praktických dovednosti daného logistickému procesu následuje po tréninku elementárních dovednosti – kopíruje realitu konkrétní logistiky daného provozu ve firme ŠA

Tří denní trénink končí testováním daného úkonu, hodnotí se bezchybné provedení – dodržováni bezpečnosti práce a správný pracovní postup daného procesu.

#### <span id="page-29-0"></span>**2.3.3 Virtuální trénink logistických procesů v TC logistiky MB**

Jak jsme se dozvěděli dříve v kapitole 2.3.2, školení je rozděleno do dvou etap. V první vysvětlí a ukáže trenér danou úroveň, ve druhé si zaměstnanec zdokonalí své dovednosti a schopnosti zapamatovat si proces, který uplatní ve skutečném provozu ŠA.

Veškerý trénink probíhá ve speciální aplikaci (viz Obr.12) nainstalované na dvou systémech. První – simulace VZV nebo tahače, v závislosti na úrovni (viz Obr.11,

vlevo) a druhý – simulace pohybu, činnost pracovníka skladu – touch/VR zóna (viz Obr.11, vpravo).

V této aplikaci jsou 3 důležitých body:

- Uživatelé
- Statistika
- Úrovně

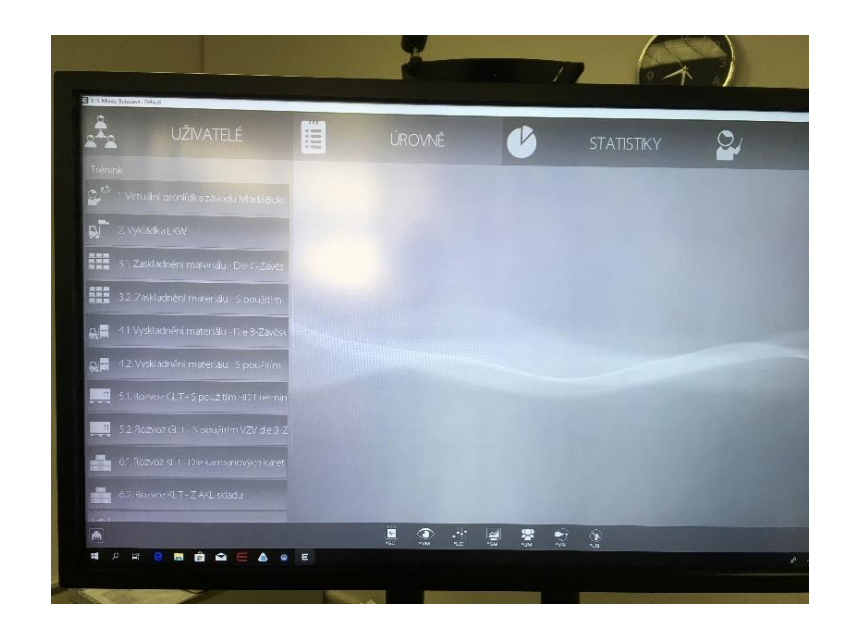

Zdroj: Interní materiály ŠA, 2018

#### *Obr. 12 Aplikace VRT*

#### **Uživatelé**

Do této položky (viz Obr.12) se zadává vlastní informace o zaměstnanci, který absolvuje trénink, aby se v budoucnu mohl trenér podívat na úspešnost účastníka.

Všechny další informace jsou uloženy v databázi – Statistika (viz Obr.12).

#### **Statistika**

Tato část ukládá všechny informace o každém účastníkovi školení jako: za kolik času prošel danou úroveň, kolik udělal chyb, zda-li způsobil škodu nebo nehodu, zda-li zapomněl správný postup, což je velmi důležité, aby úspěšné ukončil trénink.

Konkrétně v této části trenér může analyzovat osobu a zjistit, kde a která část procesu nebo činnost mu nejde, a tedy, zda-li je schopen tento zaměstnanec dále pracovat v reálnem průvozu nebo ne.

#### **Úrovně**

V obsahu této položky představuji celkem 9 (viz Obr.12) základních procesů (úrovně) logistiky, které korespondují s reálnými procesy logistiky ve firmě ŠA.

Každá úroveň má pod úrovně (viz Obr.13). To je úroveň s návodem, bez návodu a se simulací chyb, které mohou nastat v reálnem provozu.

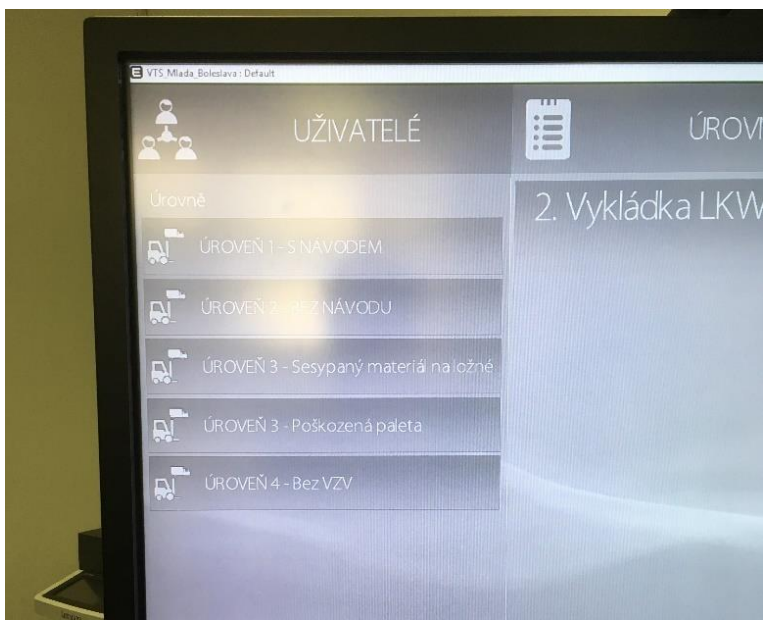

Zdroj: Interní materiály ŠA, 2018

#### *Obr. 13 Aplikace VRT – Úrovně*

Detailní popis jednotlivých úrovní je uveden v Příloze č. 1

### <span id="page-32-0"></span>**3 Zpětná vazba – Hodnoceni VR tréninku**

Zpětná vazba je velmi důležitým nástrojem při jakékoli analýze. Pro hodnocení VR tréninku byl vytvořen dotazník, který vyplňovali účastníci školení. Při vytváření tohoto dotazníku (viz Příloha č. 2) bylo pro mě důležité zjistit, do jaké míry je proces tréninku produktivní a jak se účastníci v tomto školení cítí.

Tento dotazník má 10 otázek, z nichž jsem identifikoval pouze 4, které jsou významné v mém pozorovaní:

- 1) Celkové hodnoceni VR tréninku
- 2) Byla struktura adekvátní danému časovému prostoru?
- 3) Někdy už jste setkali se s VR?
- 4) Váš názor z toho, co jste viděli/dělali. Pomůže-li Vám tento VR trénink ve skutečnosti?

V průzkumu se zúčastnilo 22 účastníků v věkové skupině 16 až 45 let.

Graf 1 znázorňuje celkové hodnocení VR tréninku – respondenti hodnotili úroveň známkami 1 – velmi spokojeni až 4 – nespokojen. V Grafu 1 jsou znázorněny kumulativní četnosti výsledků hodnocení.

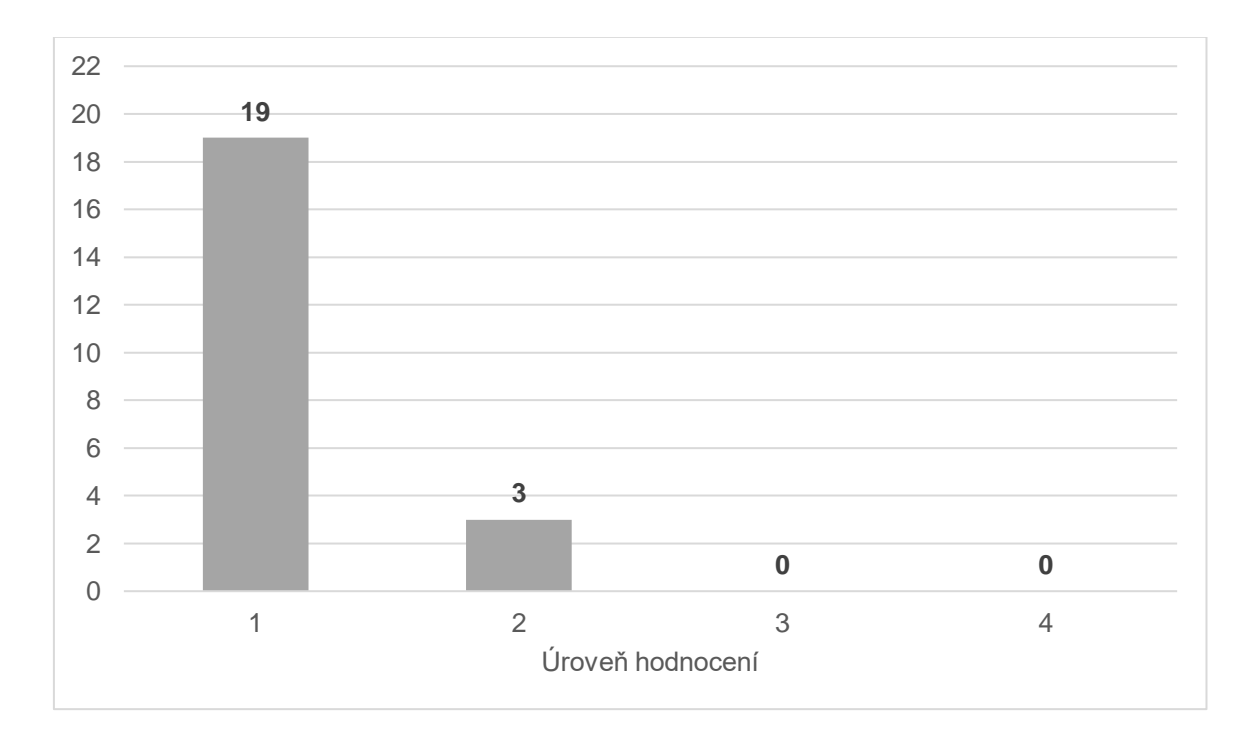

*Graf. 1 Celkové hodnocení VRT*

Z výsledků průzkumu, které uvedeno v grafu 1, vyplývá, že účastníci školení jsou spokojeni s VRT.

V Grafu 2 jsou výsledky odpovědí účastníků, zda-li byla struktura školení adekvátní danému časovému prostoru. Respondenti opět hodnotili známkami 1 – ano odpovídá až 4 – ne, neodpovídá. V Grafu 2 jsou rovněž znázorněny kumulativní četnosti odpovědí.

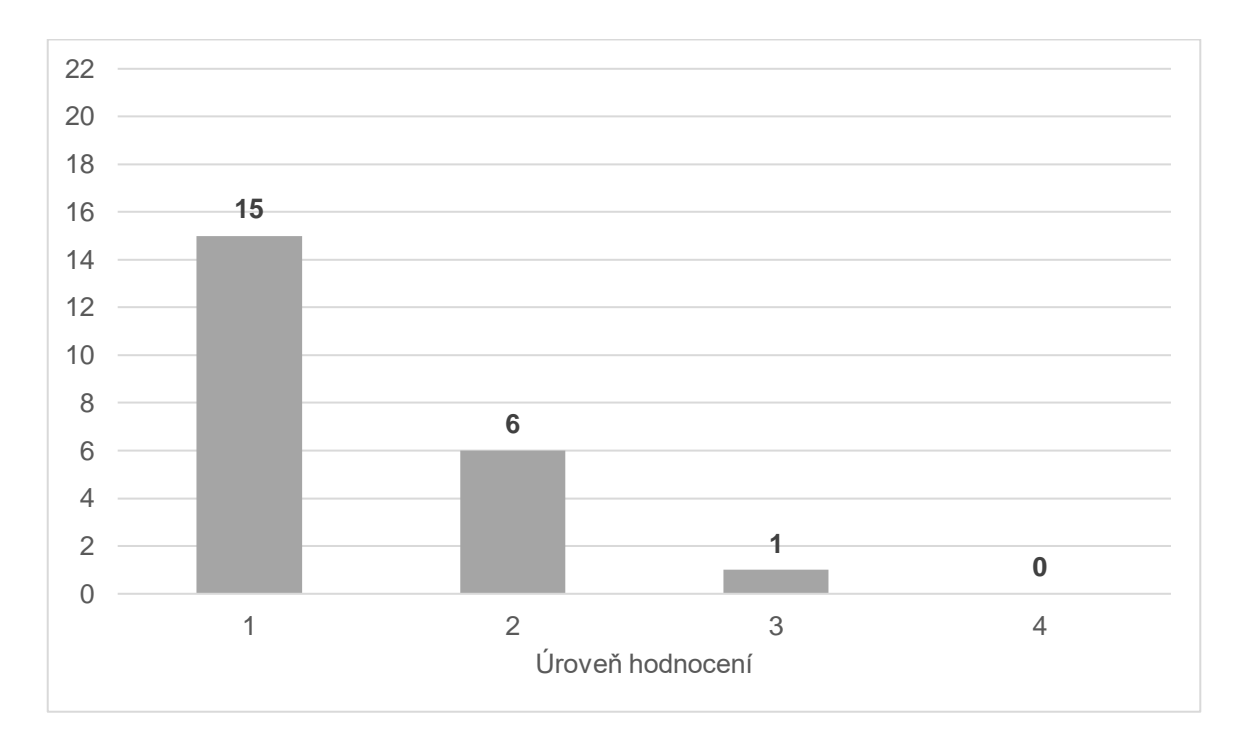

*Graf. 2 Byla struktura adekvátní danému časovému prostoru?*

Výsledkem tohoto průzkumu je stejný. Většinu účastníků VRT je uvádí, že struktura školení má adekvátní časový prostor.

Další dvě otázky byly zaměřeny na zkušenosti s VR a získané dovednosti prostřednictvím VR.

Graf 3 znázorňuje odpovědi respondentů, zda-li již měli zkušenost s VR (odpovědi  $ano - ne$ ).

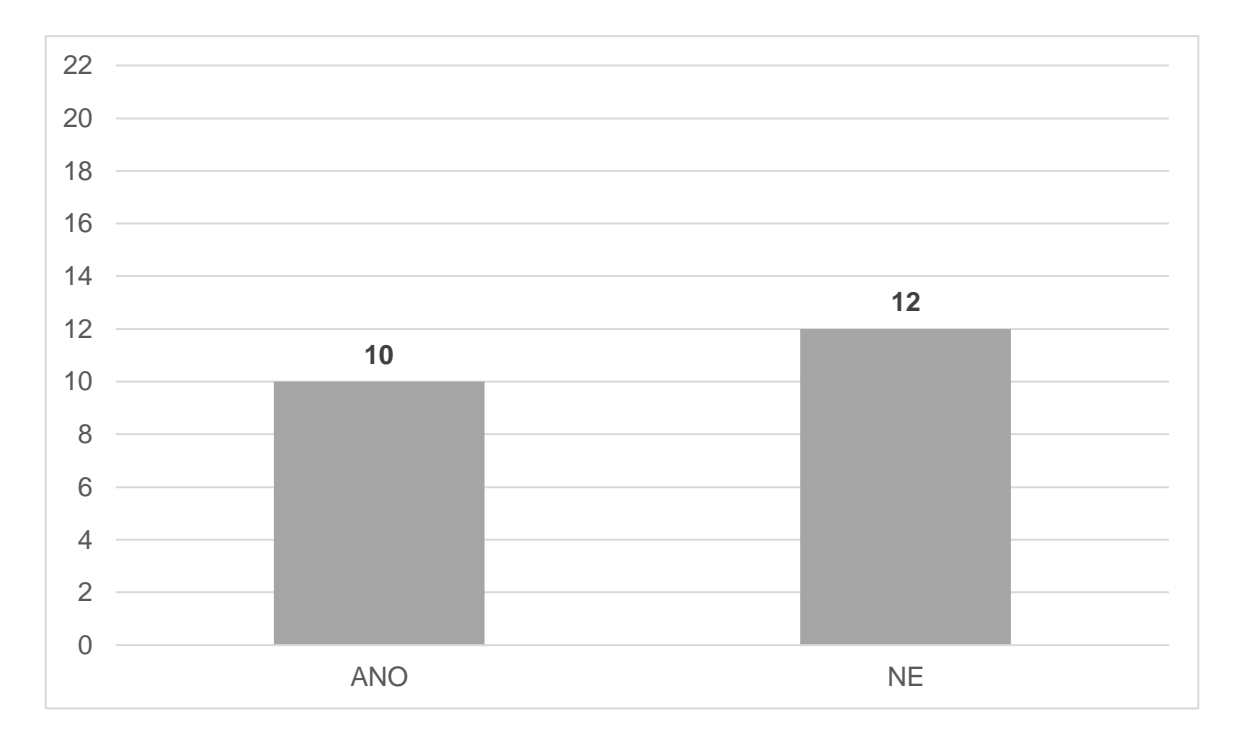

*Graf. 3 Někdy už jste setkali se s VR?*

Z údajů znázorněných v Grafu 3 vyplývá, že většina účastníků vůbec nevěděli, co to je VR, nebo s ní neměli nikdy žádnou praktickou zkušenost. Nicméně jde o těsnou většinu (45,45% ku 54,55%). Z uvedeného vyplývá a mé zkušenosti při školení to potvrzují, že pro účastníky, kteří nemají zkušenosti s VR by bylo dobré rozšířit časovou kapacitu tréninku, kde by byla vysvětlena podstata VR a účastnici se s VR naučili pracovat.

Graf 4 znázorňuje procentuální vyjádření odpovědí respondentů na otázku, zda-li jim pomůže absolvovaný VR trénink v praxi a jaký mají názor na VR. Hodnotili škálou Určitě ano – Spíše ano – Spíše ne – Určitě ne.

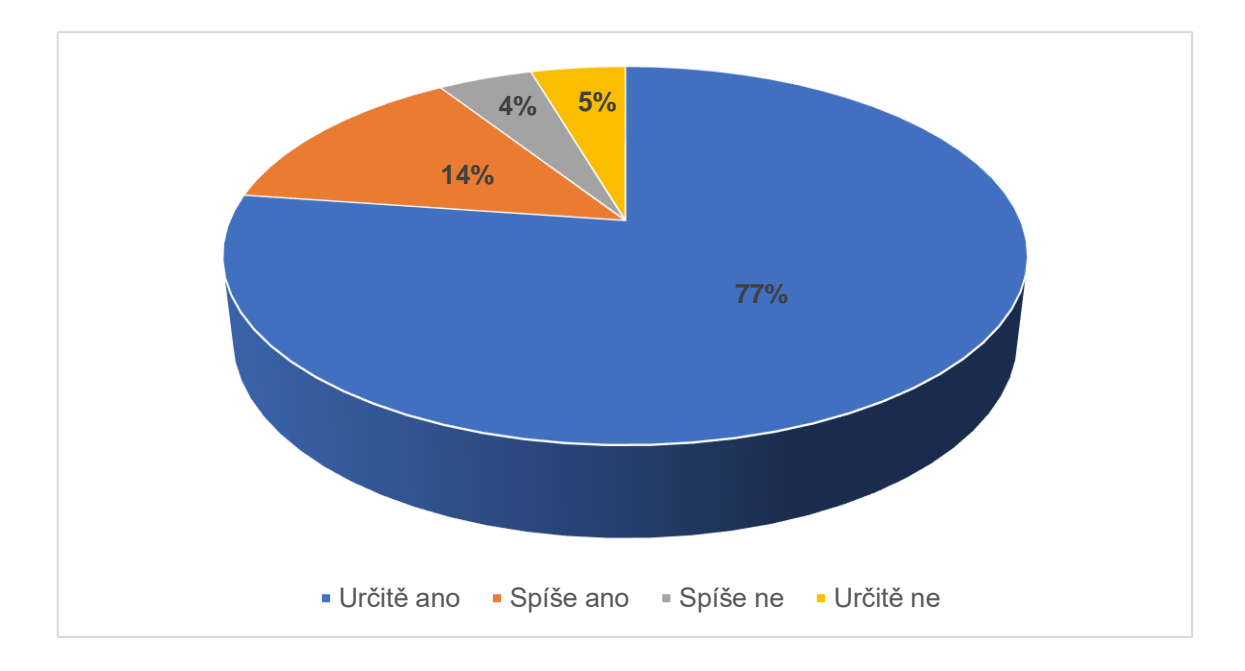

*Graf. 4 Váš názor s toho, co jste viděli/dělali. Pomůže-li Vám tento VR trénink ve skutečnosti?*

Celkové hodnoceni po ukončeni tréninku účastníkovi školeni je pozitivní. Dále uvádím pár názorů na využití VR v tréninku:

"*Názorná ukázka provozu pro zaměstnance. Na pracovišti to pomůže k rychle orientaci"*

*"Ano, přínosné a použitelné v praxi"* 

*"Bylo to přínosné, ale nevím, jestli to pomůže v praxi"*

*"Nová a moderní technologie, v reálnem životě mi to nepomůže"* 

Výsledky zpětnovazebného hodnocení, lze shrnout do následujícího závěru: VR pro školeni zaměstnanců je nová technologie a tedy většina účastníků se s ní nesetkala a nemá s ní praktickou zkušenost. Lze však předpokládat, že postupem času a příchodem nové generace lidí se stane běžným, jako smartphones.

## <span id="page-36-0"></span>**4 Doporučeni pro VR trénink logistických činnosti ve firme ŠA**

Momentálně jsem v tomto projektu rok. Měl jsem od samého začátku projektu možnost zúčastnit jako VR trenér logistických činnosti ve firme ŠA.

Na základě mých pozorování a využití interních zdrojů aplikace VRT jsem identifikoval optimální počet účastníků školení, a který bude závislý na jejich věku. Maximum je pět. Proč tento počet? Tento počet ovlivňují dva významné faktory – čas tréninku a časem na dokončeni úrovně tréninku VR.

Jako bylo uvedeno ve kapitole 2.3.2 druhý den byl využit pro VR trénink, a to znamená, že jenom za jeden den zaměstnanec musí maximálně pochopit logisticky proces, se kterým se setká v reálnem provozu.

Na mém tréninku byli lidé ve věku 16 až 45 let a zaznamenal jsem rozdílné časy splnění jednotlivých úrovní (od 5 minut do 20 a víc minut). A to nijak nesouvisí s tím, že tento člověk nesmí pracovat v reálním provozu, protože střední doba procesu musí být maximálně 15 minut. Z mých zkušeností vyplývá, že rozdíl je závislý na věku a zkušenosti účastníka s VR.

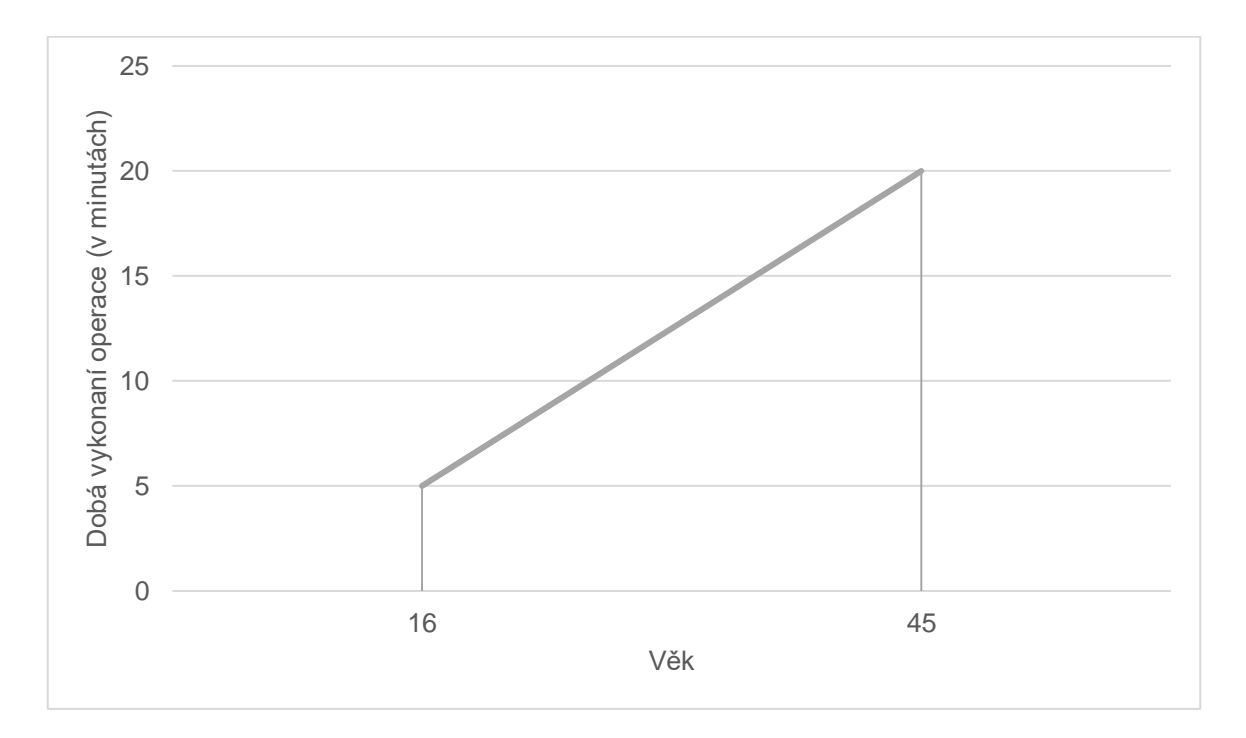

*Graf. 5 Dobá vykonaní operace VRT*

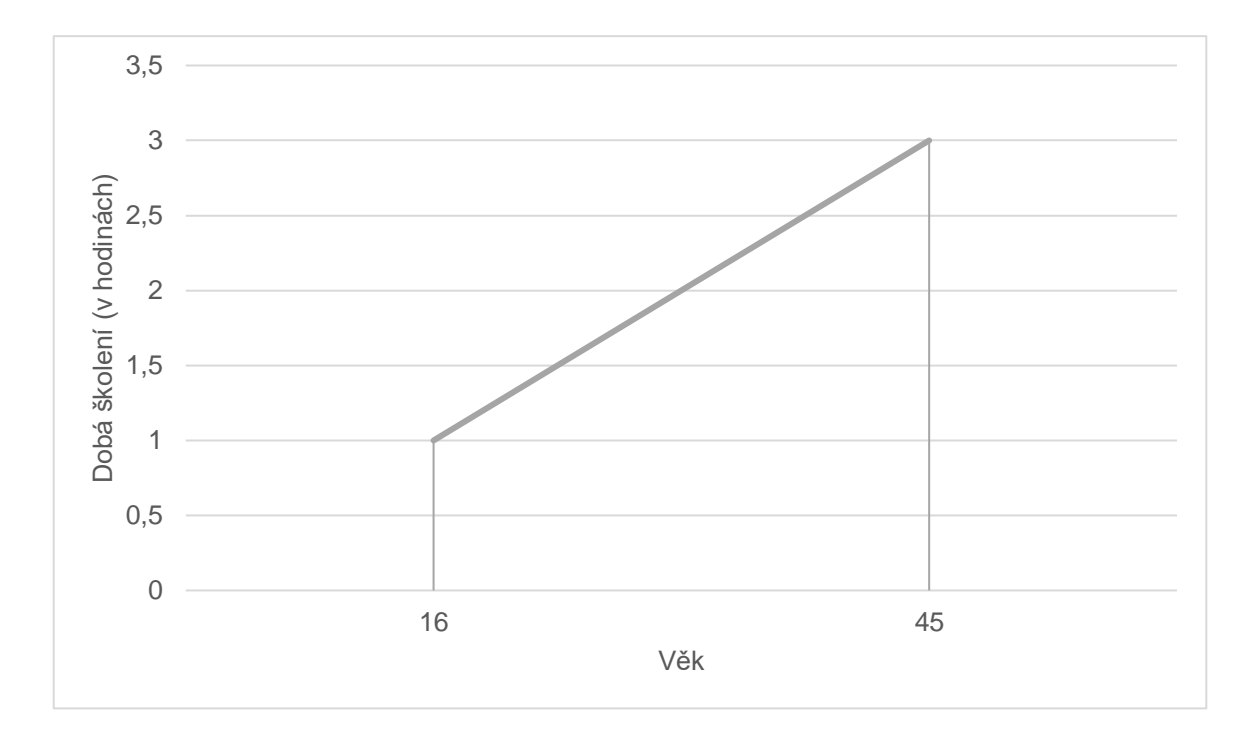

*Graf. 6 Dobá školení VRT*

V grafech 5 a 6 jsem své poznatky získané ze VR trénincích vyjádřil ve funkčních závislostech, které vyjadřují lineární závislosti mezi věkem účastníka školení a dobou vykonání operace a dobou trvaní tohoto tréninku, který dnes trvá maximálně tři hodiny. Dle mého názoru by bylo vhodné a efektivní dělit účastníky podle věku a zkušeností s VR.

Dále se domnívám, že VR realita je moderní technologie, která je vhodná i pro didaktické účely, a proto VR trénink je vhodnou pomůckou ve vyučovacím procesu a může plnit funkci asistenta, který pomůže ušetřit čas, avšak je nutné věnovat čas i praktickým dovednostem v reálných podmínkách. Vhodná kombinace a poměr tréninku na VR a v reálných podmínkách může ušetřit čas v přípravě nových zaměstnanců zvláště v logistice, kde čas je velmi důležitý. Jak je řeknul Benjamin Franklin "Čas jsou peníze."

## <span id="page-38-0"></span>**Závěr**

Bakalářská práce se zabývá problematikou VR. Představuje ji jako moderní technologii, která má uplatnění v řadě průmyslových i neprůmyslových oborů. V práci jsou uvedeny a představeny principy a technické prostředky, které podporují tuto technologii a umožňují dosáhnout možnosti této technologie.

Hlavní část práce je zaměřena na využití VR v prostředí ŠA, především v oblasti logistiky. Je zde popsán VR trénink v oblasti logistiky a její uplatnění při zaškolování nových pracovníků v této oblasti.

Je popsán průběh tréninku a prostředky VR, které jsou používány. Současně v rámci řešení práce bylo provedeno dotazníkové šetření mezi účastníky VR tréninků.

Z dotazníkového šetření vyplývá, že

- Účastníci školení jsou spokojeni s VRT.
- Struktura školení má adekvátní časový prostor.
- Většina účastníků vůbec nevěděli, co to je VR, nebo s ní neměli nikdy žádnou praktickou zkušenost. Nicméně jde o těsnou většinu (45,45% ku 54,55%). Z uvedeného vyplývá a mé zkušenosti při školení to potvrzují, že pro účastníky, kteří nemají zkušenosti s VR by bylo dobré rozšířit časovou kapacitu tréninku, kde by byla vysvětlena podstata VR a účastnici se s VR naučili pracovat.
- Celkové hodnoceni VR po ukončeni tréninku účastníkovi školeni je pozitivní.

Výsledky zpětnovazebného hodnocení, lze shrnout do následujícího závěru: VR pro školeni zaměstnanců je nová technologie a tedy většina účastníků se s ní nesetkala a nemá s ní praktickou zkušenost. Lze však předpokládat, že postupem času a příchodem nové generace lidí se stane běžným.

Na základě mých pozorování a využití interních zdrojů aplikace VRT jsem identifikoval optimální počet účastníků školení, a který bude závislý na jejich věku, který činí maximální pět.

Své poznatky získané ze VR trénincích vyjádřil ve funkčních závislostech, které vyjadřují lineární závislosti mezi věkem účastníka školení a dobou vykonání operace a dobou trvaní tohoto tréninku, který dnes trvá maximálně tři hodiny. Dle mého názoru by bylo vhodné a efektivní dělit účastníky podle věku a zkušeností s VR.

Dále se domnívám, že VR realita je moderní technologie, která je vhodná i pro didaktické účely, a proto VR trénink je vhodnou pomůckou ve vyučovacím procesu a může plnit funkci asistenta, který pomůže ušetřit čas, avšak je nutné věnovat čas i praktickým dovednostem v reálných podmínkách. Vhodná kombinace a poměr tréninku na VR a v reálných podmínkách může ušetřit čas v přípravě nových zaměstnanců zvláště v logistice, kde čas je velmi důležitý.

#### <span id="page-40-0"></span>**Seznam literatury**

**STANISLAW L.** *Summa Technologiae.* University of Minnesota Press, 2014. ISBN: 08-16675-77-5

**AUKSTAKALNIS, S., BLATNER, D.** *Reálně o virtuální realitě: Umění a věda virtuální reality.* Brno: Jota, 1994. ISBN 80-85617-41-2

**MEDIUM**. *Virtuální realita — od počátku po současnost* [online]. [2019-05-24] Dostupné z: [https://medium.com/edtech-kisk/virtu%C3%A1ln%C3%AD-realita-od](https://medium.com/edtech-kisk/virtu%C3%A1ln%C3%AD-realita-od-po%C4%8D%C3%A1tku-po-sou%C4%8Dasnost-5d3c31d2fd92)[po%C4%8D%C3%A1tku-po-sou%C4%8Dasnost-5d3c31d2fd92](https://medium.com/edtech-kisk/virtu%C3%A1ln%C3%AD-realita-od-po%C4%8D%C3%A1tku-po-sou%C4%8Dasnost-5d3c31d2fd92)

**HISTORY OF VIRTUAL REALITY**. *Virtual Reality Society* [online]. [2019-05-21]. Dostupné z: <https://www.vrs.org.uk/virtual-reality/history.html>

**SAK, PETR A JIŘÍ MAREŠ.** *Člověk a vzdělání v informační společnosti*. Praha: Portál, 2007. ISBN 978–80–7367–230–0.

**WIKISOFIA.** *Virtuální realita* [online]. Dostupné z: [https://wikisofia.cz/wiki/Virtu%C3%A1ln%C3%AD\\_realita](https://wikisofia.cz/wiki/Virtu%C3%A1ln%C3%AD_realita)

**VRMAG.CZ.** *Oculus Quest: Recenze a dojmy z hraní. Nejlepší VR brýle na trhu?*  [online]. [2019-06-15] Dostupné z: [https://vrmag.cz/oculus-quest-recenze-nejlepsi](https://vrmag.cz/oculus-quest-recenze-nejlepsi-vr-bryle/)[vr-bryle/](https://vrmag.cz/oculus-quest-recenze-nejlepsi-vr-bryle/)

**GRADECKI, J.** *The Virtual reality Construction Kit.* USA: John Wiley, 1994. 340 s.

**HOWARD, IAN P.** *Perceiving in Depth, Volume 3: Other Mechanisms of Depth Perception (Oxford Psychology Series).* Oxford University Press. ISBN 978-0-19- 976416-7.

**SCIENCEDIRECT.** *The pursuit theory of motion parallax* [online]. [2006-12-28] Dostupné z: <https://www.sciencedirect.com/science/article/pii/S0042698906003129>

**TESLASUIT.** *A breakthrough in human performance training* [online]. Dostupné z: <https://teslasuit.io/>

**HIGHER SCHOOL OF BUSINESS INFORMATICS (HSBI).** "Aplikace virtuální *reality"* [online]. Dostupné z: [https://hsbi.hse.ru/articles/primenenie-virtualnoy](https://hsbi.hse.ru/articles/primenenie-virtualnoy-realnosti-111-sluchaev/)[realnosti-111-sluchaev/](https://hsbi.hse.ru/articles/primenenie-virtualnoy-realnosti-111-sluchaev/)

**SOBOTA, B.** *Počítačová grafika a jazyk C.* České Budějovice: KOPP, 1995. 272 s. ISBN 80-85828-52-9.

**ŽÁRA, J., a BENEŠ, B., a SOCHOR, J., a FELKEL, P.** *Moderní počítačová grafika.*  Praha: Computer press, 2008. 628 s. ISBN 80-251-0454-0.

**STEPHEN N. SPENCER, SHIGEO MORISHIMA, YUICHI ITOH, TAKAAKI SHIRATORI, YONGHAO YUE, ROBERT LINDEMAN.** *Proceedings of the 24th ACM Symposium on Virtual Reality Software and Technology*. Tokyo, Japan. 2018. ACM 2018. ISBN 978-1-4503-6086-9

**KELLY S. HALE, KAY M. STANNEY.** *Handbook of Virtual Environments: Design, Implementation, and Applications, Second Edition.* CRC Press. 2014. 1456 s. ISBN 9781466511842

**TECHNICAL ILLUSIONS.** *castAR: the most versatile AR & VR system* [online]. [2015-12-16] Dostupné z: [https://www.kickstarter.com/projects/technicalillusions/castar-the-most-versatile-ar](https://www.kickstarter.com/projects/technicalillusions/castar-the-most-versatile-ar-and-vr-system)[and-vr-system](https://www.kickstarter.com/projects/technicalillusions/castar-the-most-versatile-ar-and-vr-system)

**STEVEN M. LAVALLE.** *Virtual reality* [online]. [2019-03-13] Dostupné z: <http://vr.cs.uiuc.edu/>

**ŠKODA AUTO a.s.** *Škoda auto výroční zpráva 2018* [online]. [2019] Dostupné z: [https://cdn.skoda-storyboard.com/2019/03/SKODA\\_2018\\_CZE.pdf](https://cdn.skoda-storyboard.com/2019/03/SKODA_2018_CZE.pdf)

**RUSHTON, A. BAKER, P. CROUCHER, P.** *The Handbook of Logistics & Distribution Management.* 4. vyd. London: Kogan Page, 2010. ISBN 978-0-7494- 5714-3.

**STUDENTA.** *Virtuální realita je návratem k přirozenosti. S programátorem o zavádění VR výuky* [online]. [2018-10-11] Dostupné z:

[https://www.studenta.cz/virtualni-realita-je-navratem-k-prirozenosti-s](https://www.studenta.cz/virtualni-realita-je-navratem-k-prirozenosti-s-programatorem/r~8a781cb6cc7311e8b634ac1f6b220ee8/)[programatorem/r~8a781cb6cc7311e8b634ac1f6b220ee8/](https://www.studenta.cz/virtualni-realita-je-navratem-k-prirozenosti-s-programatorem/r~8a781cb6cc7311e8b634ac1f6b220ee8/)

**PIXELFIELD.** *3+1 příklad, jak AR/VR mění zdravotnictví* [online]. [2019-03-26] Dostupné z: <https://pixelfield.cz/blog/31-priklad-ar-vr-meni-zdravotnictvi/>

**GADGETSBOY.** *How Virtual Reality Is Impacting Elite Sport* [online]. [2019-03-13] Dostupné z: <https://pixelfield.cz/blog/31-priklad-ar-vr-meni-zdravotnictvi/>

**FASHION PUBLISHING, S.R.O.** *Rok 2019 - virtuální realita, digitalizace a další výzvy pro módní společnosti* [online]. [2019-01-29] Dostupné z: [https://www.moda.cz/a/rok-2019---virtualni-realita-digitalizace-dalsi-vyzvy-pro](https://www.moda.cz/a/rok-2019---virtualni-realita-digitalizace-dalsi-vyzvy-pro-modni-spolecnosti--21820)[modni-spolecnosti--21820](https://www.moda.cz/a/rok-2019---virtualni-realita-digitalizace-dalsi-vyzvy-pro-modni-spolecnosti--21820)

**ŠKODA STORYBOARD.** *Virtuální jízda historickou Prahou* [online]. [2017-10-19] Dostupné z: [https://www.skoda-storyboard.com/cs/skoda-svet/virtualni-jizda](https://www.skoda-storyboard.com/cs/skoda-svet/virtualni-jizda-historickou-prahou/)[historickou-prahou/](https://www.skoda-storyboard.com/cs/skoda-svet/virtualni-jizda-historickou-prahou/)

**ŠKODA AUTO MUSEUM.** *Virtuální realita* [online]. [2019-05-02] Dostupné z: <https://museum.skoda-auto.cz/all-news/news-detail/projizdka>

**INFO.CZ.** *REPORTÁŽ: 20 let virtuální reality ve Škoda Auto. "VR brýle jsou u nás běžné jako počítačová myš"* [online]. [2018-09-01] Dostupné z: [https://www.info.cz/cesko/reportaz-20-let-virtualni-reality-ve-skoda-auto-vr-bryle](https://www.info.cz/cesko/reportaz-20-let-virtualni-reality-ve-skoda-auto-vr-bryle-jsou-u-nas-bezne-jako-pocitacova-mys-35904.html)[jsou-u-nas-bezne-jako-pocitacova-mys-35904.html](https://www.info.cz/cesko/reportaz-20-let-virtualni-reality-ve-skoda-auto-vr-bryle-jsou-u-nas-bezne-jako-pocitacova-mys-35904.html)

**VIVEPORT.** *SKODA AUTO – HERITAGE VR Experience* [online]. [2017] Dostupné z: [https://www.viveport.com/apps/391d9b59-7350-4904-bcde](https://www.viveport.com/apps/391d9b59-7350-4904-bcde-add8dc64bb0d/SKODA_AUTO_-_HERITAGE_VR_Experience/)[add8dc64bb0d/SKODA\\_AUTO\\_-\\_HERITAGE\\_VR\\_Experience/](https://www.viveport.com/apps/391d9b59-7350-4904-bcde-add8dc64bb0d/SKODA_AUTO_-_HERITAGE_VR_Experience/)

## <span id="page-43-0"></span>**Seznam obrázků a tabulek**

#### **Seznam obrázků**

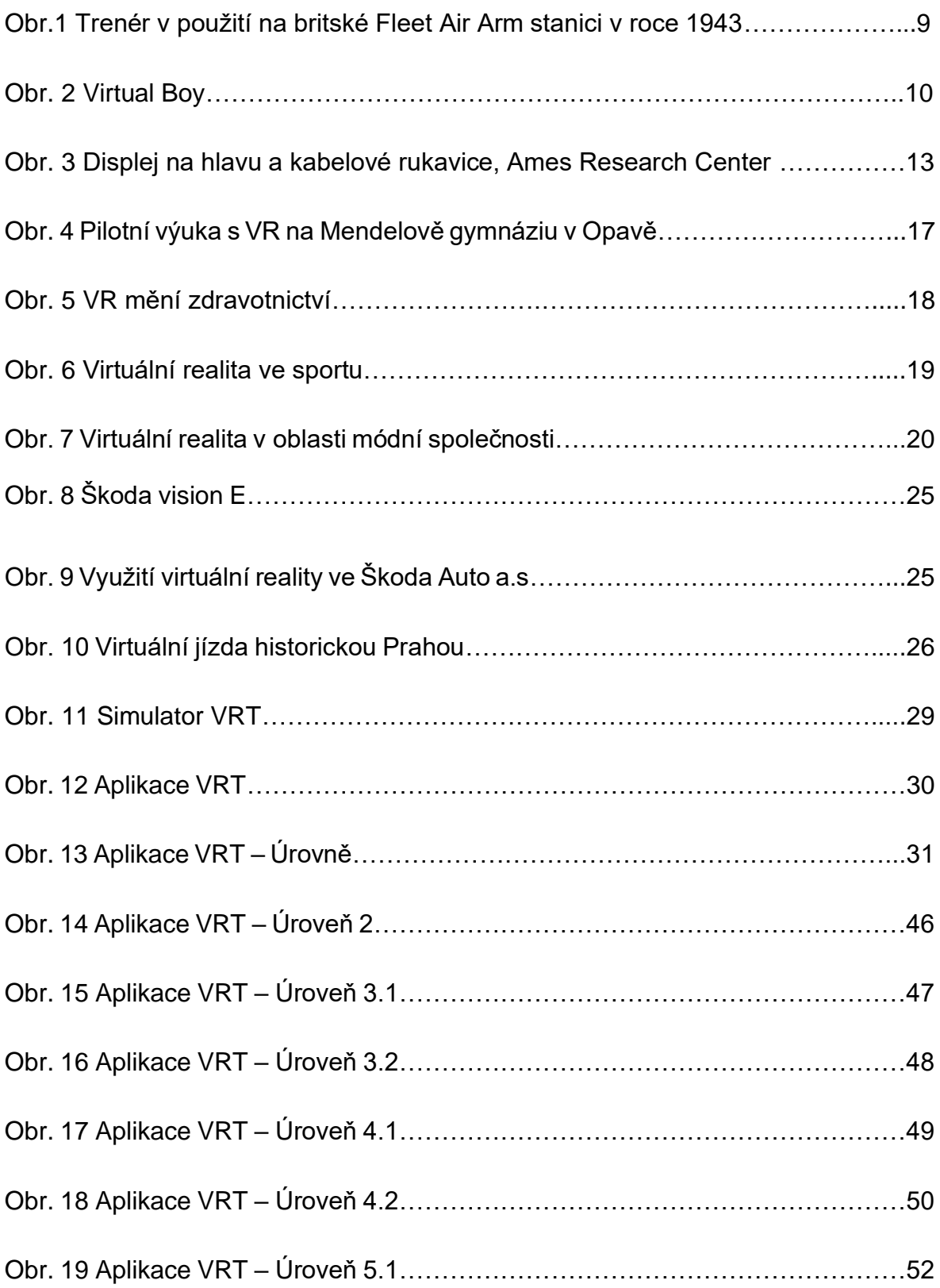

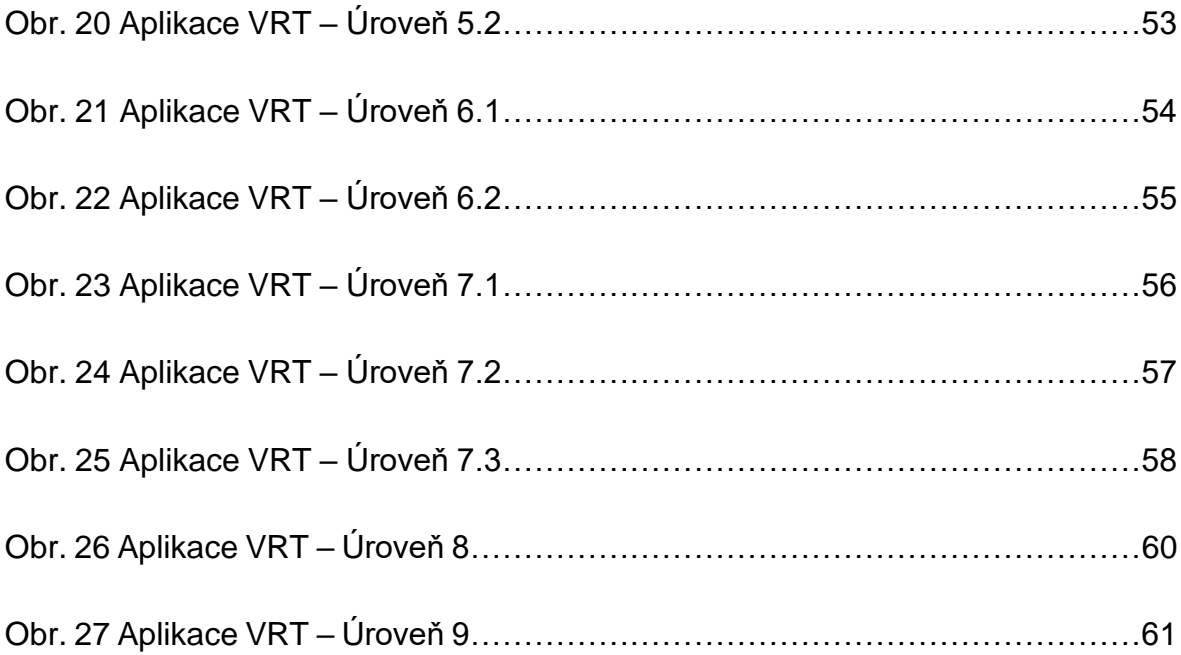

## <span id="page-45-0"></span>**Seznam příloh**

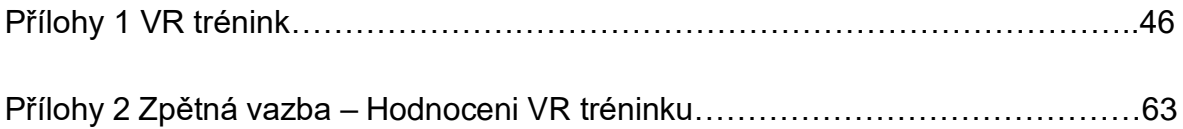

## **Přílohy 1 VR trénink**

#### **Popis úrovní tréninku**

#### **Úroveň 0 – Tutoriál**

V této úrovni se účastník VRT učí, jak ovládat zařízení VR (VR brýle, joystick, VR ovladače) ve virtuálním prostředí. Podle pomůcek a jednoduchých návodek se člověk učí řídit VR v prostředí ve kterém je, aby lehce a bez konfliktu dále pokračoval v tréninku a bez problému plnil úkoly v jednotlivých procesech VRT.

#### **Úroveň 1 – VR prohlídka závodu MB**

Úroveň je určena jako pomůcka pro účastníka tréninku. Účastník zjistí, kde se nachází jaká hala a počítá optimální cestu od brány do místa nákladového střediska nebo pracoviště.

Další úroveň je mnohem komplexnější. Úrovně (2 až 9) jsou reálné procesy logistiky ŠA. V těchto úrovních jsou popsány kroky a velmi důležité body, které se musí účastník VRT naučit, aby úspěšně ukončil trénink VRT.

#### **Úroveň 2 – Vykládka LKW**

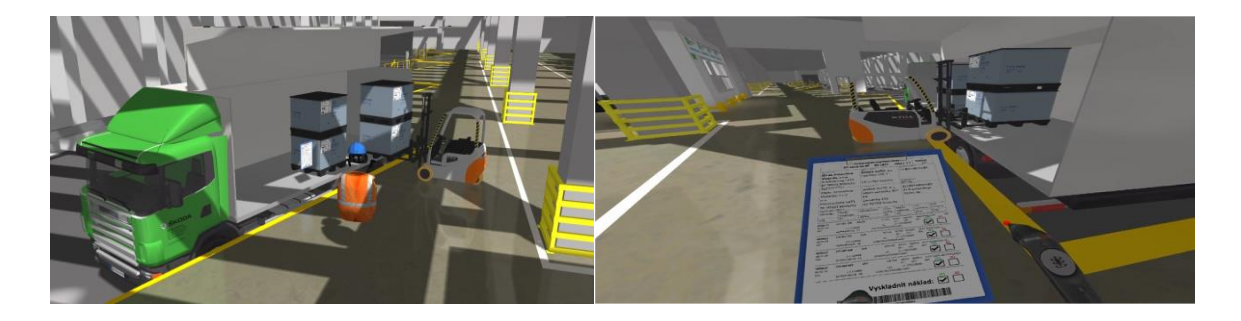

Zdroj: Interní materiály ŠA, 2018

#### *Obr. 14 Aplikace VRT – Úroveň 2*

Úroveň zaměřená na tréning logistického procesu – vykládka LKW. Úroveň pro dva účastníky: pracovník příjmu a operátor logistiky obsluha VZV.

Pracovník příjmu:

• Vizuální kontrola materiálu (viz Obr.14).

• Vzít dodací list (viz Obr.14).

Operátor logistiky:

• Vyložení palet do příjmového prostoru

Pracovník příjmu:

- Zkontrolovat materiál.
- Položit dodací list.
- Orazítkovat dodací list.
- Kliknout na obrazovku evidence materiálu.
- Sebrání C-Závěsky z tiskárny
- Přilepení C-Závěsky na palety

Úroveň s chybami:

- Sesypaný materiál na ložné ploše LKW STOP, nelze skládat, nahlásit mistrovi (skladníkovi).
- Poškozená paleta označit závěskou "Poškozený obal", umístit do rozhodovací plochu, nahlásit mistrovi.

#### **Úroveň 3.1 – Zaskladnění materiálu – Dle C-Závěsky**

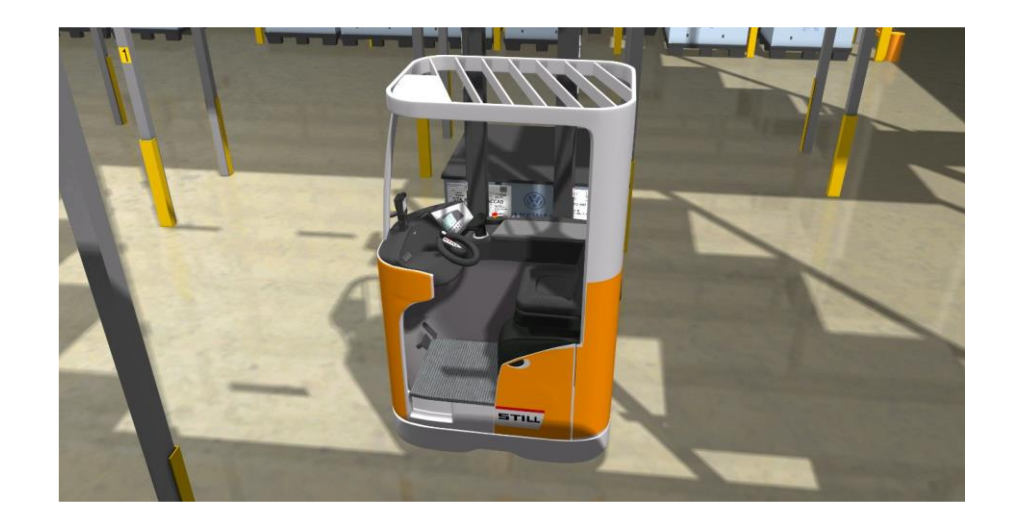

Zdroj: Interní materiály ŠA, 2018

*Obr. 15 Aplikace VRT – Úroveň 3.1*

Úroveň zaměřena na trénink logistického procesu – zaskladnění materiálu z příjmové plochy do skladu (viz Obr. 15). Úroveň pro jednoho účastníka VRT v kombinaci se simulátorem VZV, plus touch/VR zóna.

- Výběr palety pro zaskladnění příjmový prostor skladu.
- Zobrazení C-Závěsky zjištění úložiště.
- Naložení palety.
- Vyhledání regálu.
- Uložení do správného úložiště (buňky).

Úroveň s chybami:

- Poškozená paleta označit závěskou "Poškozený obal", nahlásit mistrovi (skladníkovi), nenaskladňovat na úložiště, ale do rozhodovacího prostoru.
- Obsazené místo zaskladnění pracovník nesmí paletu uložit jinam, problém nahlásí nadřízenému (skladníkovi).
- Poškozený regál (ohnutá stojna) materiál nesmí zaskladnit, nahlásí nadřízenému, materiál uloží na náhradní úložiště (Y).

#### **Úroveň 3.2 – Zaskladnění materiálu – S použitím HDT**

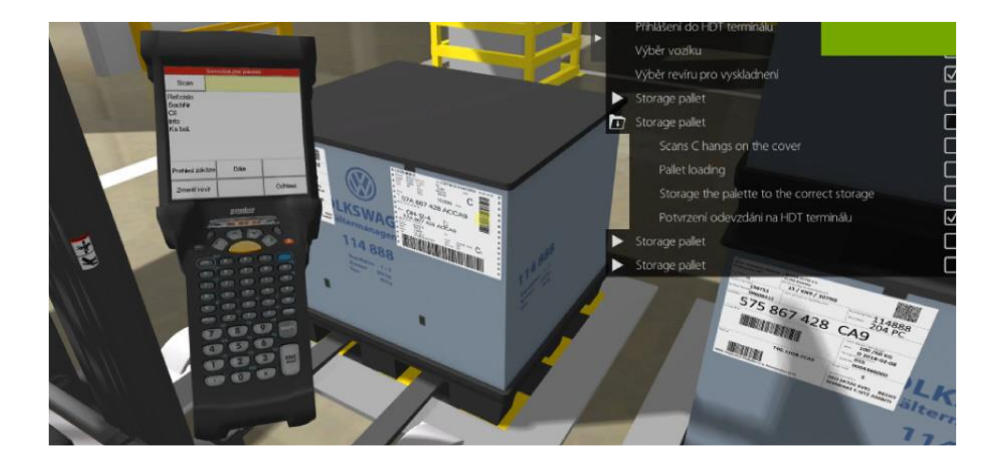

Zdroj: Interní materiály ŠA, 2018

#### *Obr. 16 Aplikace VRT – Úroveň 3.2*

Úroveň zaměřena na trénink logistického procesu – zaskladnění materiálu z příjmové plochy do skladu. Úroveň pro jednoho účastníka VRT v kombinaci se simulátorem VZV, plus touch/VR zóna.

- Přihlášení do HDT terminálu výběr vozíku, výběr revíru pro zaskladnění.
- Naložení palety naskenování čárového kódu C-Závěsky na obalu (viz Obr.16).
- Kontrola údajů na displeji HDT zjištění adresy uskladnění.
- Uložení palety do správného úložiště.
- Potvrzení odevzdání na HDT terminálu, dokončení zaskladnění, potvrzení na HDT terminálu.

Úroveň s chybami:

- Poškozená paleta označit závěskou "Poškozený obal", nahlásit mistrovi (skladníkovi), nenaskladňovat na úložiště, ale do rozhodovacího prostoru.
- Obsazené místo zaskladnění pracovník nesmí paletu uložit jinam, věc nahlásí nadřízenému (skladníkovi).
- Poškozený regál (ohnutá stojna) materiál nesmí zaskladnit, nahlásí nadřízenému, materiál uloží na náhradní úložiště (Y).

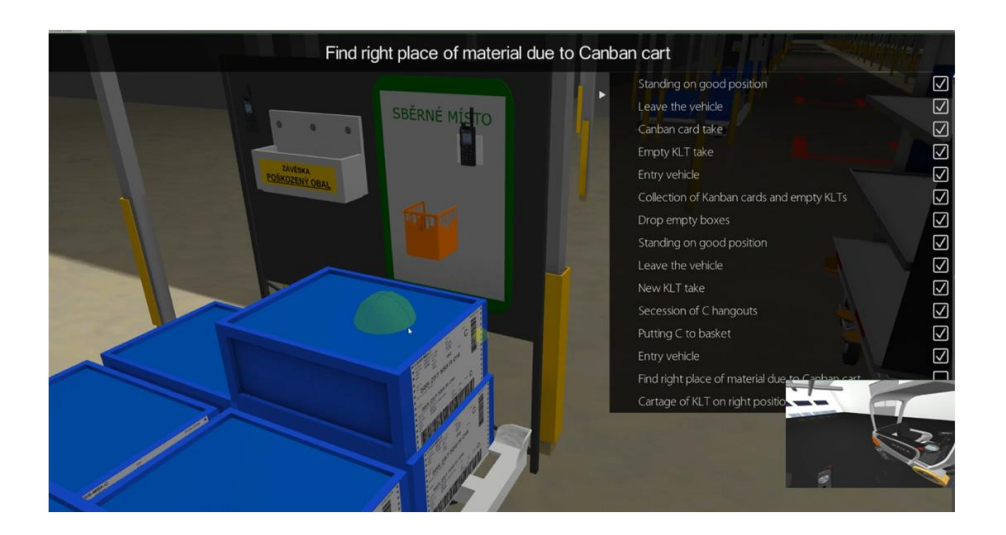

#### **Úroveň 4.1 – Vyskladnění materiálu – Dle B-Závěsky**

Zdroj: Interní materiály ŠA, 2018

#### *Obr. 17 Aplikace VRT – Úroveň 4.1*

Úroveň zaměřena na trénink logistického procesu – vyskladnění materiálu ze skladu (viz Obr. 17). Úroveň pro jiného účastníka VRT v kombinaci se simulátorem VZV, plus touch/VR zóna.

- Odebrání B-Závěsky (objednávky).
- Zobrazení B-Závěsky zjištění na úložiště ve skladu.
- Vyhledání regálu a správného úložiště (buňky), pokud by se jednalo o stoh palet – kontrola FIFO (shoda referenčního čísla – kontrola).
- Naložení palety.
- Nalepení B-Závěsky na paletu, odtržení spodní části C-Závěsky a předání k odpisu do sběrného košíku (skladníkovi).
- Vychystání palety do vychystávacího prostoru.

Úroveň s chybami:

- Poškozená paleta označit závěskou "Poškozený obal", nahlásit mistrovi (skladníkovi), nenaskladňovat na úložiště, ale do rozhodovacího prostoru.
- Obsazené místo zaskladnění pracovník nesmí paletu uložit jinam, věc nahlásí nadřízenému (skladníkovi).
- Materiál se na úložišti nenachází, je uložen ve vedlejší buňce kontrolou závěsky lze zjistit, že se jedná o správný materiál (č. dílu, referenční číslo) – informovat skladníka o tomto problému.

#### **Úroveň 4.2 – Vyskladnění materiálu – S použitím HDT**

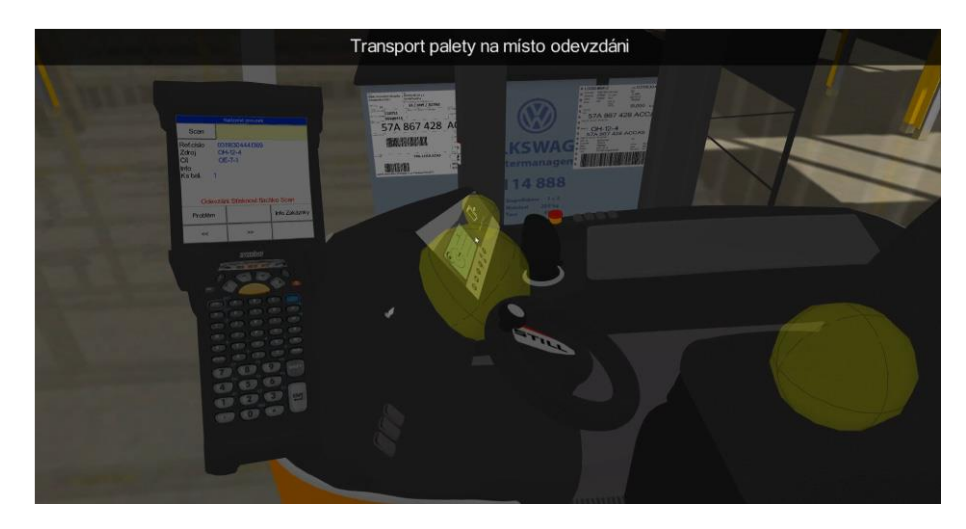

Zdroj: Interní materiály ŠA, 2018

#### *Obr. 18 Aplikace VRT – Úroveň 4.2*

Úroveň zaměřena na trénink logistického procesu – vyskladnění materiálu do skladu. Úroveň pro jiného účastníka VRT v kombinaci se simulátorem VZV, plus touch/VR zóna.

- Přihlášení na HDT terminál, výběr vozíku, výběr revíru pro vyskladnění, kontrola zakázek.
- Vyhledání regálu a buňky s materiálem dle informací na HDT.
- Pokud jsou GLT ve stohu kontrola referenčního čísla závěsky dle údaje na HDT (záměna není dovolena).
- Naložení palety sundání do transportní pozice.
- Naskenování čárového kódu C-Závěsky na obalu převzetí do přepravy.
- Kontrola údajů na displeji HDT zjištění adresy odevzdání.
- Transport palety na místo odevzdání nádraží, kolej, č. vozíku v soupravě (viz Obr.18).
- Potvrzení odevzdání na HDT terminálu (tlačítkem SCAN nebo načtením kódu na C-Závěsce).
- Dokončení transportu.

Úroveň s chybami:

- Poškozená paleta označit závěskou "Poškozený obal", nahlásit mistrovi (skladníkovi), neexpedovat na úložiště, ale do rozhodovacího prostoru.
- Obsazené místo adresy doručení pracovník nesmí paletu uložit jinam, věc nahlásí nadřízenému (skladníkovi).
- Materiál se na úložišti nenachází, je uložen ve vedlejší buňce kontrolou závěsky lze zjistit, že se jedná o správný materiál (č. dílu, referenční číslo).

#### **Úroveň 5.1 – Rozvoz GLT – S použitím HDT**

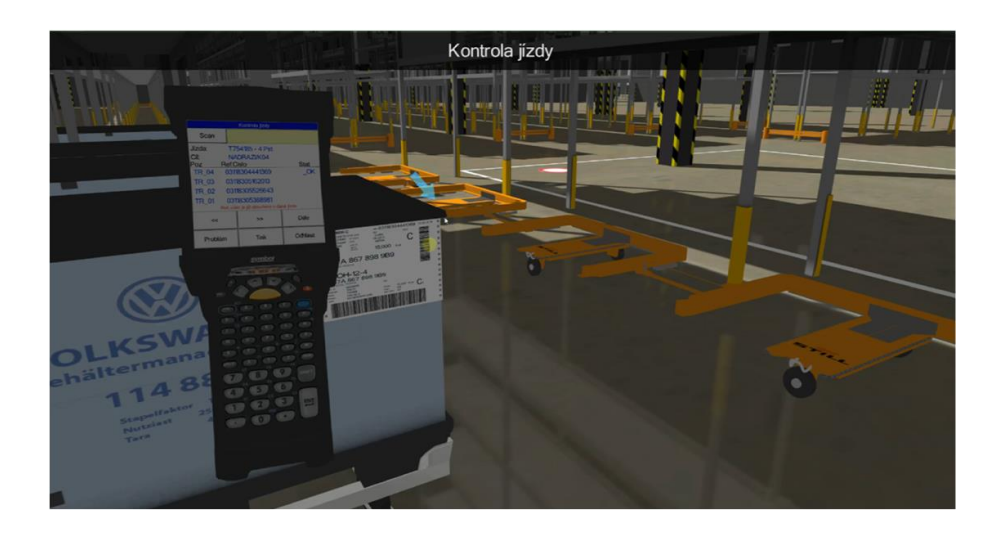

Zdroj: Interní materiály ŠA, 2018

#### *Obr. 19 Aplikace VRT – Úroveň 5.1*

Úroveň zaměřena na trénink logistického procesu – rozvoz GLT na linku. Úroveň pro jiného účastníka VRT v kombinaci se simulátorem VZV, plus touch/VR zóna.

- Přihlášení na HDT terminál, výběr vozíku, výběr revíru pro vyskladnění, kontrola zakázek.
- Vyhledání správné soupravy na nádraží / kontrola technického stavu MT.
- Kontrola jízdy skenování C-Závěsek naložených GLT / kontrola zajištění materiálu na vozíku (viz Obr.19).
- Odjezd na ML dle informací na monitoru s časy odjezdů.
- Vyhledání adresy místa potřeby na ML (hala, ulice, takt) INFO na displeji HDT.
- Výměna palety na místě potřeby a potvrzení na HDT o dodání.
- Jízda na další adresu.
- Odvoz prázdných obalů.
- Návrat na nádraží.

Úroveň s chybami:

• Poškozená prázdná paleta na místě potřeby – označit závěskou "Poškozený obal", paletu odvézt do vyvážecího sektoru.

- Materiál na vozíku v soupravě se při "kontrole jízdy" neshoduje se zakázkou – nahlásit skladníkovi.
- V paletě na místě potřeby zůstalo při výměně několik ks. dílů.
- Pracovník přiveze materiál na linku pozdě, u ML již není žádná zásoba kontrola času dodání na HDT, nahlásit požadavek na úpravu BMA.

**Úroveň 5.2 – Rozvoz GLT – S použitím VZV dle B-Závěsky** 

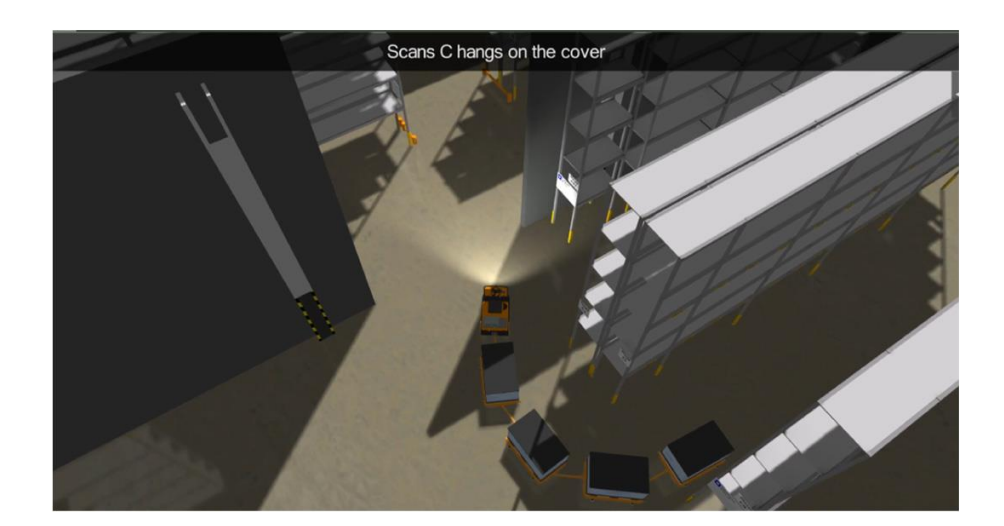

Zdroj: Interní materiály ŠA, 2018

#### *Obr. 20 Aplikace VRT – Úroveň 5.2*

Úroveň zaměřena na trénink logistického procesu – rozvoz GLT na linku. Úroveň pro jiného účastníka VRT v kombinaci se simulátorem VZV, plus touch/VR zóna.

- Odebrání B-Závěsky (objednávky).
- Zobrazení B-Závěsky zjištění čísla dílu materiálu a adresy místa potřeby.
- Vyhledání palety ve vychystávacím prostoru kontrola čísla dílu.
- Nalepení B-Závěsky na paletu, odtržení spodní části C-závěsky a předání k odpisu (do sběrného košíku).
- Naložení palety.
- Transport palety na adresu místa potřeby (viz Obr.20).
- Výměna palety na místě potřeby.
- Odvoz prázdné palety na určené místo.

Úroveň s chybami:

- Poškozená prázdná paleta na místě potřeby označit závěskou "Poškozený obal", paletu odvézt do vyvážecího sektoru.
- Materiál na vozíku v soupravě se při "kontrole jízdy" neshoduje se zakázkou – nahlásit skladníkovi.
- V paletě na místě potřeby zůstalo při výměně několik ks. dílů.
- Pracovník přiveze materiál na linku pozdě, u ML již není žádná zásoba kontrola času dodání na HDT, nahlásit požadavek na úpravu BMA.

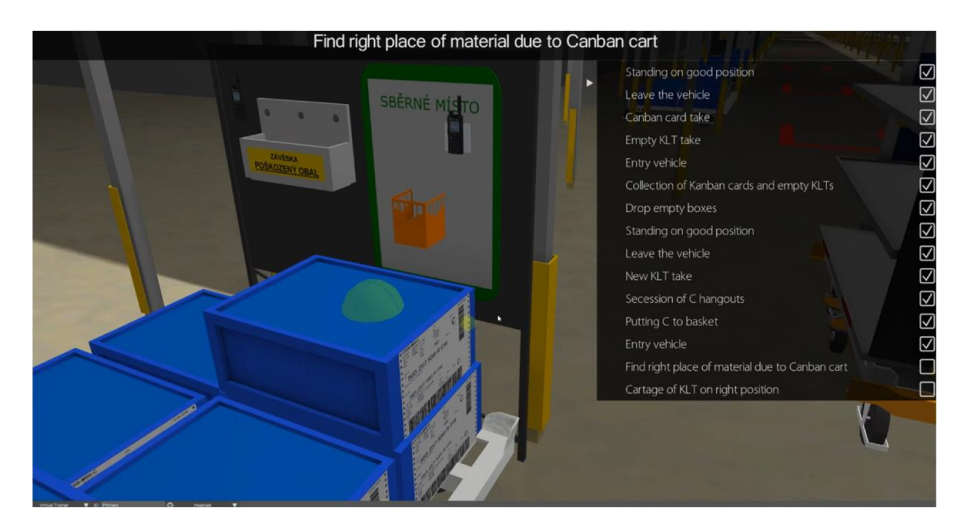

#### **Úroveň 6.1 – Rozvoz KLT – Dle kanbanových karet**

Zdroj: Interní materiály ŠA, 2018

#### *Obr. 21 Aplikace VRT – Úroveň 6.1*

Úroveň zaměřena na trénink logistického procesu – rozvoz KLT na linku (viz Obr. 21). Úroveň pro jiného účastníka VRT v kombinaci se simulátorem VZV, plus touch/VR zóna.

- V určeném úseku na ML posbírat KK a prázdné KLT z regálů.
- Přejet do příslušného skladu dle údajů na KK (materiál vysokoobrátkový dílčí výdej).
- Vyložení prázdných obalů.
- Dle KK vyhledat úložiště a odebrat KLT s materiálem.
- Ke každému odebranému KLT odebrat i C-Závěsku, odtrhnout spodní část a vložit do košíku pro odpis.

• Dle adresy na KK odvézt KLT s materiálem do regálu na ML.

Úroveň s chybami:

- Záměna materiálu na úložišti ve skladu dílčích výdejů nahlásit ve skladu.
- Pracovník na úložišti ve skladu odebere předposlední KLT s C-Závěskou odtrženou spodní část závěsky musí přeškrtnout a vložit do sběrného košíku jako objednávku nového materiálu.
- Kontrola počtu ks. KLT na regálu dle regálového listu (hmotnost v kg).

#### **Úroveň 6.2 – Rozvoz KLT – Z AKL skladu**

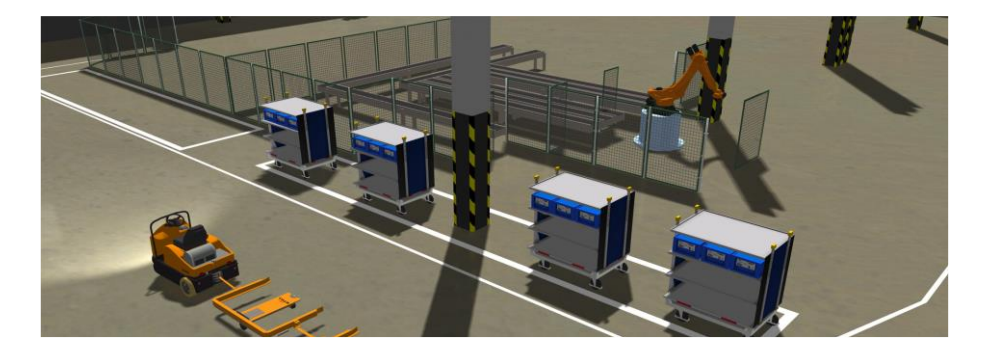

Zdroj: Interní materiály ŠA, 2018

#### *Obr. 22 Aplikace VRT – Úroveň 6.2*

Úroveň zaměřena na trénink logistického procesu – rozvoz KLT na linku. Úroveň pro jiného účastníka VRT v kombinaci se simulátorem VZV, plus touch/VR zóna.

- Přijet tahačem s prázdným E-rámem na nádraží AKL (viz Obr.22).
- Vyhledat vozíky pro daný okruh s nejstarším časem potřeby.
- Nasunout vozíky do E-rámu (správným směrem).
- Postupné doručení KLT do regálů v rámci daného okruhu.
- Průběžné odebírat prázdné KLT z regálů.
- Prázdné KLT odvézt na určené místo ve skladu.
- Přejet do prostoru před výstup AKL a vysunout prázdné vozíky z E-rámu.
- Popojet na nádraží AKL.

Úroveň s chybami:

• Záměna materiálu na úložišti ve skladu dílčích výdejů – nahlásit ve skladu.

• Poškozená ložná plocha vozíku na KLT.

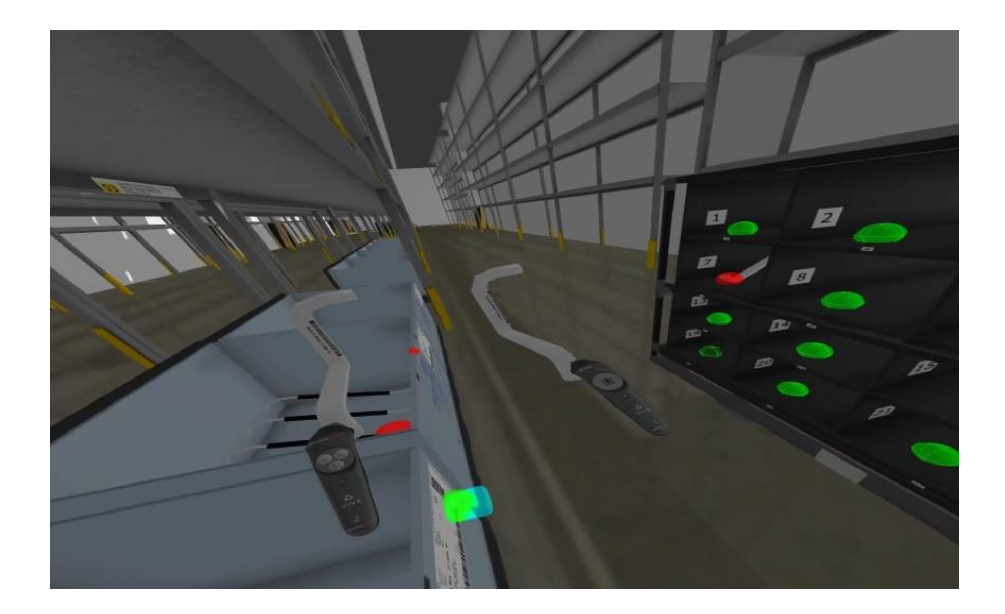

#### **Úroveň 7.1 – Tvorba sekvencí – Dle sekvenčního výlepu**

Zdroj: Interní materiály ŠA, 2018

#### *Obr. 23 Aplikace VRT – Úroveň 7.1*

Úroveň zaměřen na tréning logistického procesu – tvorba sekvencí. Úroveň pro jiného účastníka VRT v kombinace s touch/VR zóna.

- Zapsání pracovníka do předávacího sešitu na pracovišti sekvencí.
- Příprava sekvenčního vozíku odstranění starých výlepů.
- Odebrání sekvenčního výlepu z tiskárny.
- Kontrola posloupnosti sekvenčních výlepů.
- Vychystání dílů dle údajů na sekvenčním výlepu kontrola kvality, případně doby zpracovatelnosti.
- Pokud je na výlepu uveden za číslem dílu kód, vychystávání dle kódu.
- V případě odebírání 1 ks. dílu z nové palety porovnání č. dílu s C-Závěskou – potvrdit shodu osobním razítkem na dokument do C-Závěsky.
- Umístění dílů do správných pozic v sekvenčním vozíku (viz Obr.23).
- Označení sekvenčního výlepu pořadovým číslem vychystané sekvence ve směně, osobním razítkem a podpisem.
- Připevnění výlepu do držáku na sekvenční vozík.
- Příprava vozíku na plochu pro odvoz na linku.

Úroveň s chybami:

- Na pracovišti 2 palety se stejným dílem nesmí se porušit FIFO princip (nejprve odebrat starší paletu, potom načíst novou).
- Přehození pořadí sekvenčních výlepů.
- Dodavatelská záměna dílu v paletě.
- Nezkontrolování prvního kusu při odebírání z regálu.

#### **Úroveň 7.2 – Tvorba sekvencí – Pick-by-Frame**

Úroveň zaměřena na trénink logistického procesu – tvorba sekvencí (viz Obr. 24). Úroveň pro jiného účastníka VRT v kombinaci s touch/VR zóna.

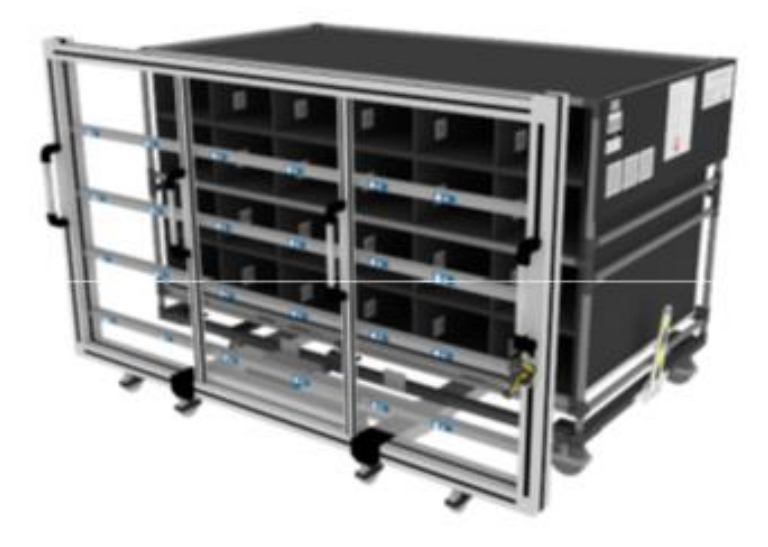

Zdroj: Interní materiály ŠA, 2018

#### *Obr. 24 Aplikace VRT – Úroveň 7.2*

- Zapsání pracovníka do předávacího sešitu na pracovišti sekvencí (jméno, datum, směna, číslo závěsu).
- Příprava sekvenčního vozíku odstranění starých výlepů.
- Aktivace rámu načtením čárového kódu baterie.
- Kontrola stavu baterie.
- Připojení rámu do sekvenčního vozíku.
- Načtení ID pracovníka (karty).
- Načtení čárového kódu zakázky sekvenčního výlepu.
- Zahájení realizace zakázky stisknutím enter na centrálním displeji.
- Přejet s vozíkem k úložišti s materiálem a načíst čárový kód na štítku (materiálu) nad úložištěm.
- Vybrat díl z palety a umístit do označených pozic ve vozíku.
- Odebrání všech dílů z dané lokace potvrdit tlačítkem ENTER na centrálním displeji.
- Odpojit rám od vozíku stiskem tlačítka na madle rámu.
- Označení sekvenčního výlepu pořadovým číslem a osobním razítkem.
- Připevnění výlepu na sekvenční vozík.
- Příprava vozíku na plochu pro odvoz na linku.
- Zapsání vychystaného vozíku do evidenčního sešitu (číslo závěsu od do).
- Po ukončení činnosti se odhlásit načtením kódu karty uživatele.

Úroveň s chybami:

- V průběhu vychystávání dojde k výpadku systému dokončit zakázku dle výlepu.
- Přehození pořadí sekvenčních výlepů.
- Dodavatelská záměna dílu v paletě.
- Založení dílu do špatné pozice v sekvenčním vozíku.

#### **Úroveň 7.3 – Tvorba sekvencí – Pick-by-Light**

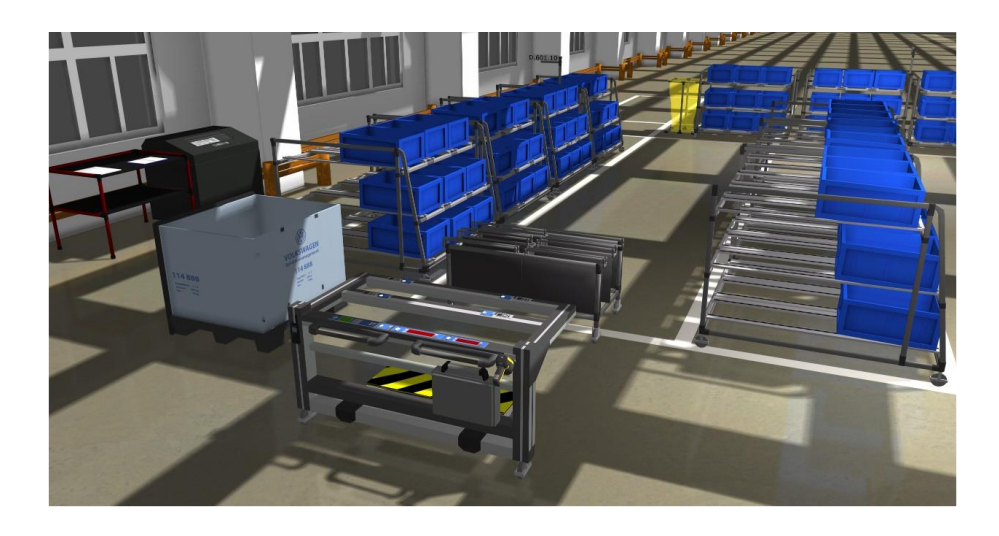

Zdroj: Interní materiály ŠA, 2018

#### *Obr. 25 Aplikace VRT – Úroveň 7.3*

Úroveň zaměřena na trénink logistického procesu – tvorba sekvencí (viz Obr. 25). Úroveň pro jednoho účastníka VRT v kombinace s touch/VR zóna.

- Zapsání pracovníka do evidenčního sešitu na pracovišti sekvencí (jméno, datum, směna, 1. závěs).
- Přihlášení uživatele načtením karty.
- Načtení zakázky čárového kódu na sekvenčním výlepu.
- Příprava obalu pro vychystání dílů.
- Odebírání jednotlivých dílů z míst označených barevnou diodou a vkládání do obalu.
- Po odebrání posledního dílu je systém připraven k provádění další zakázky.
- Vložení výlepu do vychystaného kitu a obal s díly vložit do sekvenčního vozíku.
- Příprava vozíku na plochu pro odvoz na linku.
- V případě prázdné palety objednání nového materiálu.
- Zapsání vychystaného vozíku do evidenčního sešitu.
- Odhlášení uživatele na konci směny nebo opuštění pracoviště.

Úroveň s chybami:

- Záměna dílu v KLT, v regálu.
- V průběhu vychystávání dojde k výpadku systému.
- Odebraný dílu, je poškozen.

#### **Úroveň 8 – Ovládání AGV**

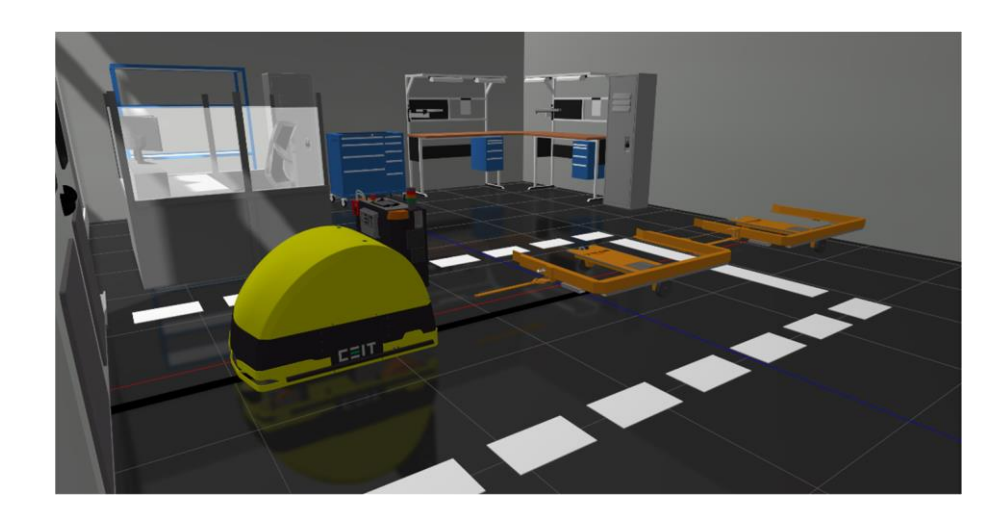

Zdroj: Interní materiály ŠA, 2018

#### *Obr. 26 Aplikace VRT – Úroveň 8*

Úroveň zaměřena na trénink logistického procesu – ovládaní AGV (viz Obr. 26). Úroveň pro jiného účastníka VRT v kombinace s touch/VR zóna.

- AGV vozík umístit na magnetickou pásku.
- Zapnout přívod energie.
- Aktivovat systém LCD panel.
- Připojit E-rámy a propojit hydrauliku.
- Odeslat na trasu.
- Upozornění na pravidla provozu přednosti.

Úroveň s chybami:

• Před AGV vozíkem se nachází nežádoucí předmět (překážka) – předmět odstranit a tím umožnit odjezd.

#### **Úroveň 9 – Obsluha SNS**

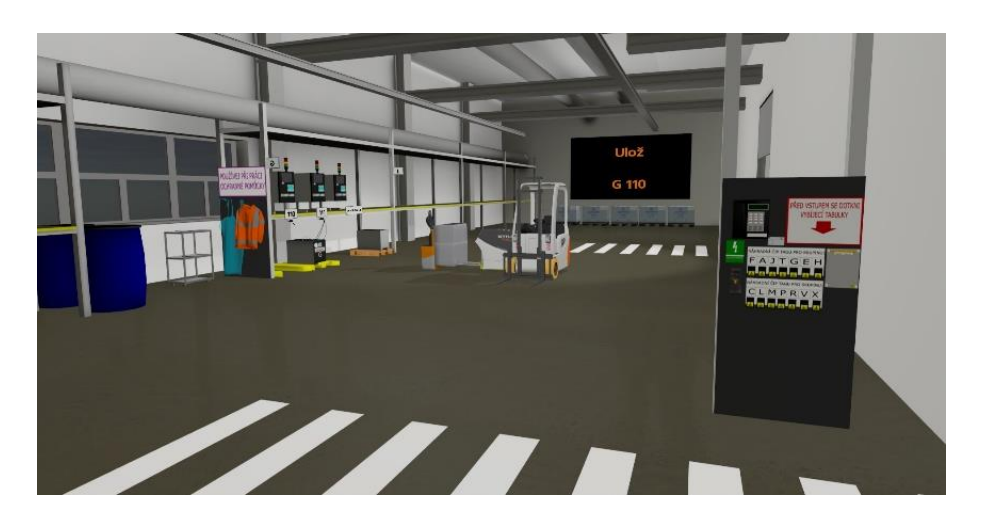

Zdroj: Interní materiály ŠA, 2019

#### *Obr. 27 Aplikace VRT – Úroveň 9*

Úroveň zaměřena na trénink logistického procesu – obsluha SNS. Úroveň pro jednoho účastníka VRT v kombinace s touch/VR zóna.

- Otevření vrat MFA kartou.
- Odstavení VZV na určenou pozici (správný postup brzda, vidle na zem, vypnout klíček).
- Odložení fleecové bundy a vybití na vybíjecí desce a výstražné vesty (viz Obr. 27).
- Otevření krytu baterie a její vyjmutí pomocí paletového vozíku.
- Načtení identifikační karty a RFID čipu baterie.
- Převezení baterie do nabíjecího místa označeného na monitoru SNS.
- Připojení kabelu baterie k nabíječi a napojení na rozvod demivody.
- Dle informace na monitoru přejetí k nabíjecímu místu pro odebrání nabité baterie.
- Odpojení baterie od nabíječe a od rozvodu demivody.
- Naložení baterie na ručně vedený vozík.
- Přejetí zpět k VZV a zasunutí do bateriového prostoru.
- Propojení kabelu baterie s vozíkem, zajištění baterie zámkem a uzavření krytu.
- Otevření vrat SNS, obléct bundu, nastoupení do vozíku, aktivace VZV.

• Kontrola stavu nabytí baterie na displeji VZV a odjezd ze SNS.

Úroveň s chybami:

- Nefunkční čip na baterii.
- Poškozená baterie ve VZV (vytéká elektrolyt, poškozený kabel baterie).

## **Přílohy 2 Zpětná vazba – Hodnoceni VR tréninku**

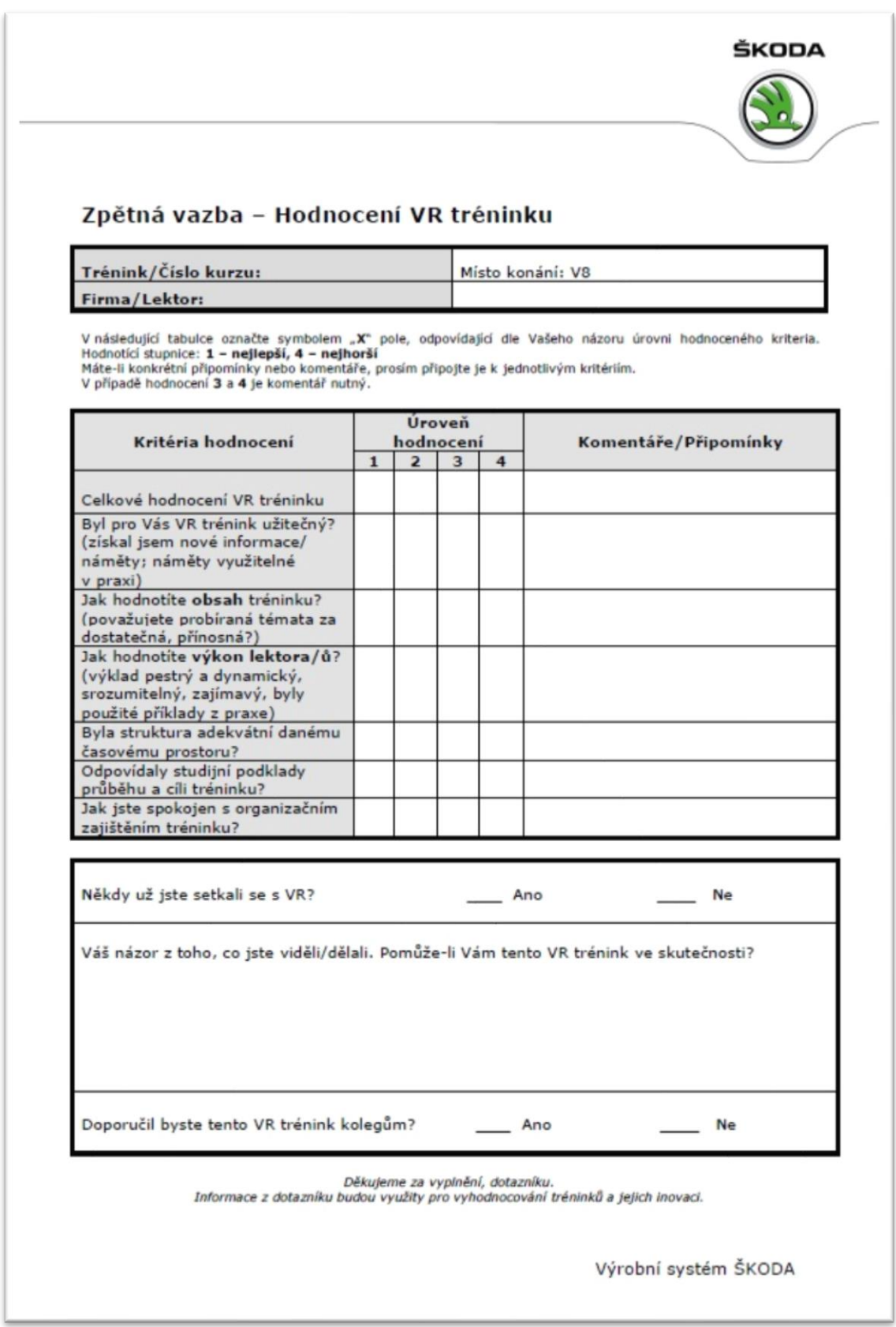

## **ANOTAČNÍ ZÁZNAM**

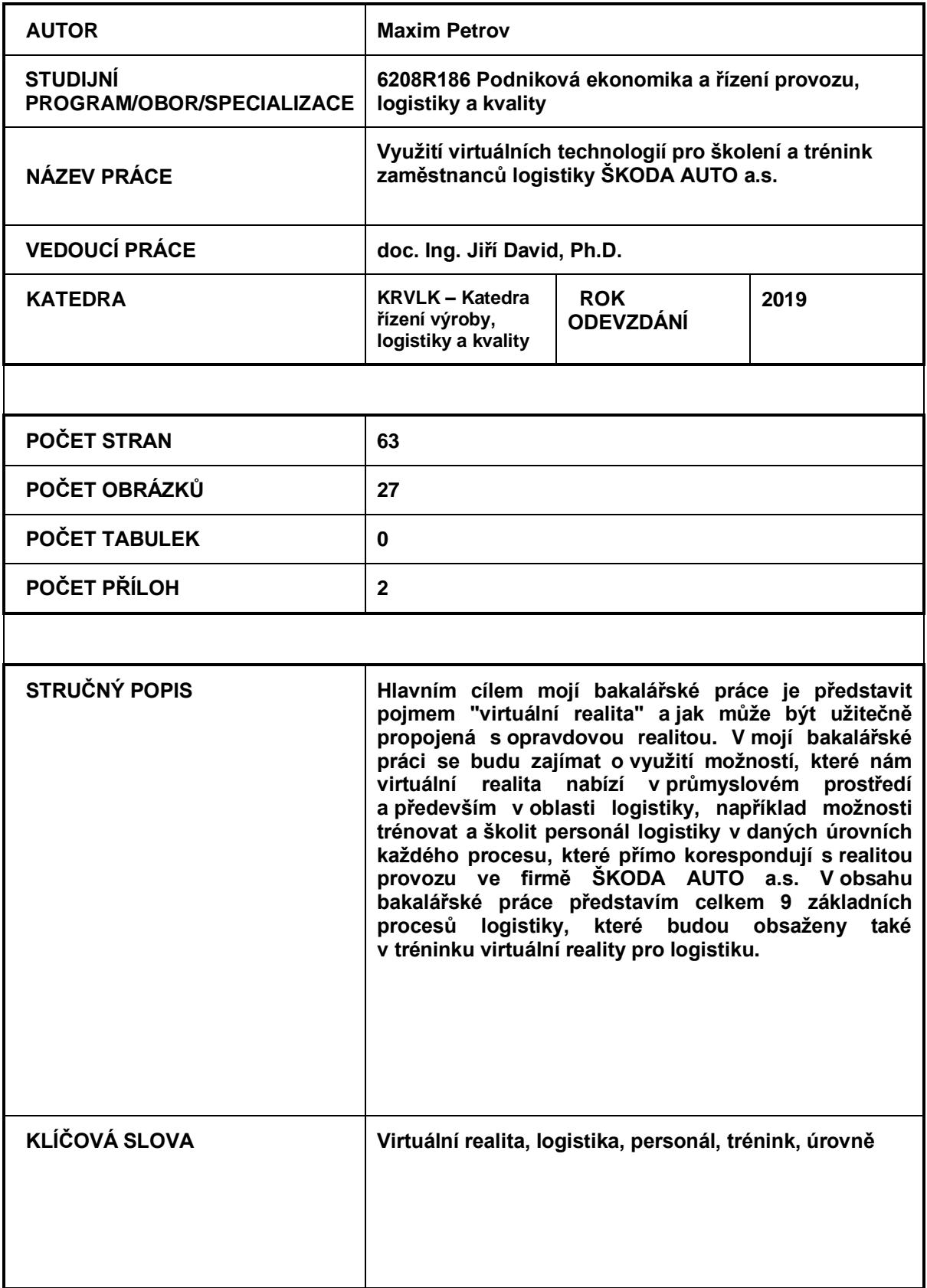

## **ANNOTATION**

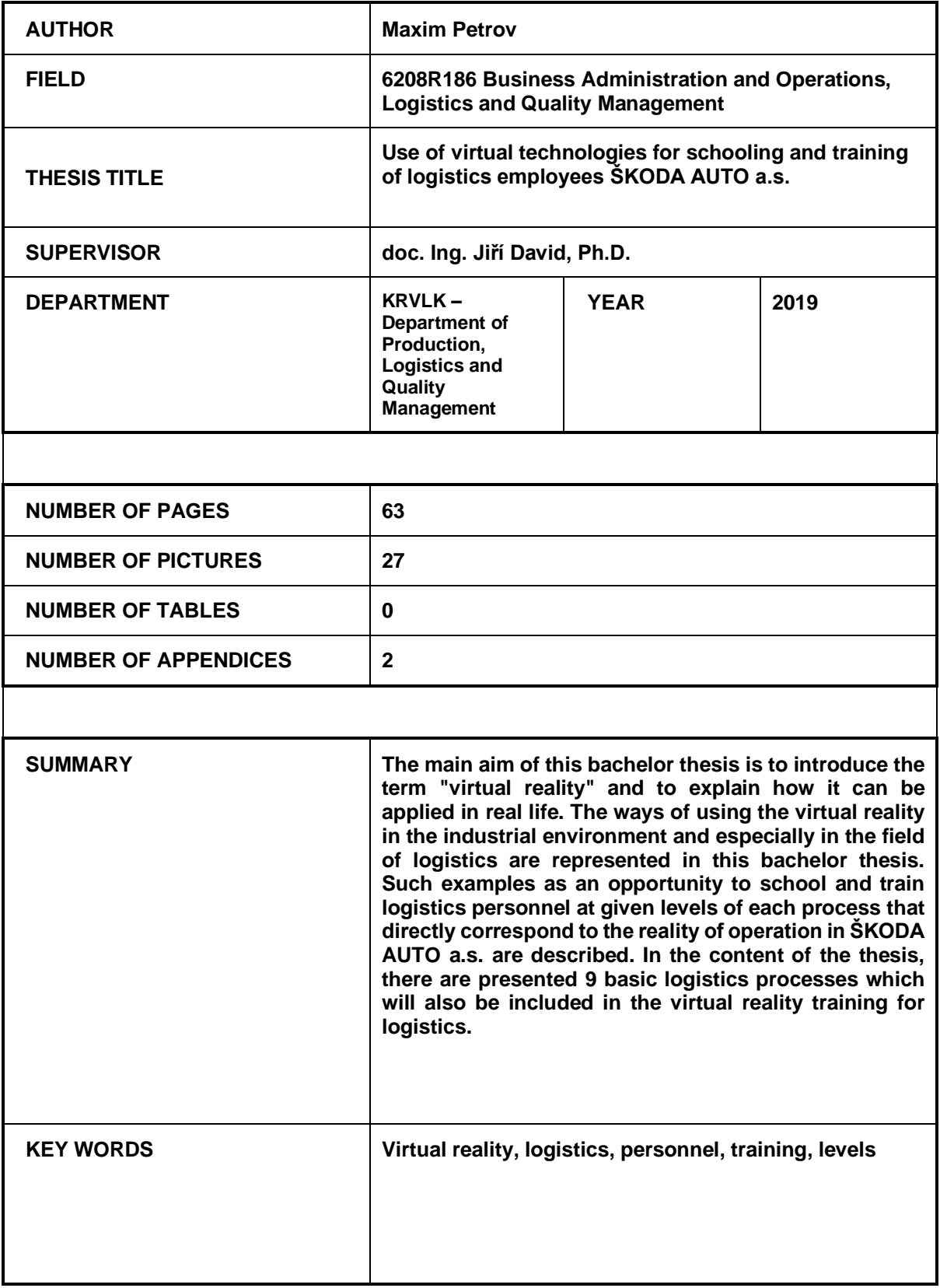